# 第1章 前端概述

#### 一、章概述

本单元主要介绍前端技术的基础知识、前端技术的相关概念和前端开发 本单元需要完成课程项目的构思。

#### 二、单元重点与难点

#### 重点:

(1)前端基础知识。

(2)前端技术。

(3)前端开发环境。

难点:

(1)前端基础知识。

(2)前端开发环境。

#### 学习建议:

(1)独立安装开发环境,学会使用浏览器的开发者工具。

(2)讨论完成课后实践环节内容及习题。

## $1.1$  前

网络现在逐渐成为人们生活和工作的重要部分,网上冲浪、浏览各种各样的网页,浏览 各种各样的手机 App,浏览微信的朋友圈、小程序、公众号,在基于网页的信息系统上办公, 所有的这些已经成为很多人每天的习惯。那么这些缤纷多彩、整齐美观的用户界面是如何 设计制作出来的呢? 用户界面背后有哪些相关的技术呢? **http://www.neubooks.com/industrial/industrial/industrial/industrial/industrial/industrial/industrial/industrial/industrial/industrial/industrial/industrial/industrial/industrial/industrial/industrial/industrial/industri** 

上面提到的各种用户界面,虽然个别有其他的实现技术与方法,但是目前国内主流的技 术实现方法都是基于前端技术或者使用基于前端技术的技术来实现的。前端技术是用来实 现用户界面和交互的一种技术,它的主要表现形式是网页。

在正式学习前端技术之前,需要先了解下面的基本概念。

#### 1.1.1 WWW

WWW 是 WorldWideWeb的缩写,也可以简称为 Web,中文名字为"万维网"。

 $\overline{2}$ 

WWW 是 当 前 Internet 上 最 受 欢 迎、最 为 流 行、最 新 的 信 息 检 索 服 务 系 统 。 它 把 Internet上现有的资源连接起来,使用户能够访问Internet上所有站点的超文本媒体资源文 档。WWW 诞生于 Internet 中,后来成为 Internet 的一部分,而今天 WWW 几乎成了 Internet 的代名词。

用户主要通过网页的形式访问 WWW。

#### 1.1.2 URL

URL(Uniform Resource Locator,统一资源定位符)是一种地址,指定协议(如 HT 或 FTP)以及对象、文档、WWW 网页或其他目标在Internet或Intranet上的位置,例如: http://www.microsoft.com/。

每家每户有一个门牌地址,每个网页也有一个 URL。在浏览器的地址框中输入一个 URL或是单击一个超级链接时,就确定了要浏览的地址。

URL有以下几种常见形式:

ftp://219.216.128.15/

http://baike.baidu.com/view/8972.htm

http://bbs.runsky.com/bbs/forumdisplay.php

#### 1.1.3 HTML

HTML(Hyper Text Markup Language,即超文本标记语言)是 WWW 的描述语言。

超文本普遍以电子文档方式存在,其中的文字可以链接到其他位置或者文档,允许从当 前阅读位置直接切换到超文本链接所指向的位置。

与一般文本不同的是,一个HTML文件不仅包含文本内容,还包含一些 Tag,中文称为 "标记"或"标 签"。HTML 文 件 的 扩 展 名 是 htm 或 html。使 用 文 本 编 辑 器 就 可 以 编 写 HTML文件,如 Windows自带的记事本,也可以使用其他更高级的工具。

平时看到的网页的本质都是 HTML代码,这些代码有的是手工编写的,有的是开发工 具自动生成的。所有在浏览器中可以查看的网页都是 HTML代码(包括 CSS、JavaScript), 网页具体的显示效果都来自浏览器对 HTML代码的解释。 HP主要通过网页的形式协同 WWW、<br>
1.1.2 URL<br>
URL(Uniform Resourc Locator, 统一受源定位符) 是一种地址:指定的演绎<br>
<br>
前面://www.microsoft.com/.<br>
(每次的集会, 文档, WWW 网页或其值目标在 Internet 或 Intranet 上的定例<br>
<br>
URL 成果单一个召唤性, 就像定了要到受的地址。<br>
URL 有一个目标性, 每一个网页也有一个 URL 在调要

HTML的最新版本是 HTML5,这是一个综合的规范,不局限于 HTML本身。

## 1.1.4 常用前端技术

常用的前端技术如下,在这里只是简单地给出其名称,在后面将对这些技术进行深入的 学习。

● HTML:超文本标记语言,表示网页的内容。网页的内容主要包括文字、图片、视频、 音频等。

● CSS:层叠样式表,表示网页的样式。网页的样式多种多样,如文字的大小、颜色,内 容和周围的距离,内容占据的空间的大小等。

● JavaScript:客户端脚本语言,表示网页的行为。如对事件的响应,对内容和样式的控 制等。

内容和样式相分离,是网页设计总的原则,也就是说,内容使用 HTML 表示,样式使用 CSS表示,不要使用 HTML 表示样式,也 不 要 使 用 CSS 表 示 内 容。HTML 的 最 新 版 本 HTML5在修订的时候,根据这个原则废除了很多表示样式的 HTML元素。

### 1.1.5 浏览器

浏览器是指可以显示网页服务器或者文件系统的 HTML 文件内容,并让用户与这 件交互的一种软件。网页浏览器主要通过 HTTP 协议与网页服务器交互并获取网页。 网页由 URL 指定,文件格式通常为 HTML。一个网页中可以包括多个文档,每个文 分别从服务器获取的。大部分浏览器本身支持除了 HTML 之外广泛的格式、例如 IPEG、 PNG、GIF等图像格式,并且能够扩展支持众多的插件。另外,许多浏览器还支持其他的 URL类型及其相应的协议,如 FTP、HTTPS。 http://www.neubooks.com/interaction/interaction/interaction/interaction/interaction/interaction/interaction/interaction/interaction/interaction/interaction/interaction/interaction/interaction/interaction/interaction/inte

下面是现有的最常用的几种浏览器:

Internet Explorer

Mozilla FireFox

Opera

Safari

GoogleChrome

同一个网页在不同的浏览器中可能有不同的显示效果,所以在网页设计与制作的过程 中,不能只考虑一种浏览器中的显示效果,应尽可能考虑在多种浏览器中的显示效果。

网站需要在所有的主流浏览器中都有良好的显示效果,而不是单一的浏览器,尽量不要 对用户的浏览器提出非常严格的要求,网站即使在某些浏览器中不能完美的显示,也需要可 以"退化"显示,即能较清楚、美观的表达出内容。但有些显示效果会不起作用或不能达到 最好。

浏览器从原理构成上一般包括下列部分:用户界面、浏览器引擎、渲染引擎、网络、 JavaScript 解释器、UI 后端和数据持久化存储。

通常浏览器 所采用的渲染引擎被称为浏览器内核,渲染引擎决定了浏览器如何对 HTML、CSS、JavaScript代码进行解释,将其映射到浏览器的用户界面中。

不同的浏览器内核对 HTML、CSS、JavaScript的解释有不同,因此同一网页在不同内核 的浏览器里显示效果也可能不同。

同一网页在不同的浏览器里显示效果有着明显的不同,就是所谓的浏览器兼容性问题。 常见的浏览器内核及采用该内核的典型浏览器如下:

Trident: Microsoft IE

Gecko: Mozilla Firefox

Webkit: Apple Safari

Blink:GoogleChrome、Opera、GoogleChromium

其他的浏览器大多使用上面的内核之一。所谓的"双核"浏览器大多数是 Trident+ Webkit或 Trident+blink,只能有一个内核起作用,两个内核可以切换。

Blink是 Google基于 Webkit开发的内核,两者有很多相似之处;另外,微软放弃了IE 的更新,在 Win10中推出了 Edge浏览器,采用了全新的内核,但微软很快放弃了该内核,在 最新的 Edge浏览器中使用了谷歌的 Chromium。在做网站测试的时候,每种内核都要进行 单独的测试,推荐的浏览器为 Firefox、Chrome。国际市场占有率居于前列的浏览器是IE、 Chrome、Firefox、Safari,国内市场占有率靠前的还有360浏览器和搜狗浏览器,在测试时需 要针对目标用户浏览器的使用情况进行针对性测试。

微软的 IE 不支持自动更新,所以存在着多个版本,版本号从 IE6 到 IE11,每个版本 IE都有不同的特点。其中IE6开发的较早,不支持很多国际标准,要兼容支持IE6需要花费 很大的工作量,号称是前端设计师的噩梦。IE7 和 IE8 对很多标准的支持也不完备;从 IE9 开始,对国际标准的支持度逐渐提升。每台计算机只能有一个版本的IE。有一种测试工具 IE tester,可以模拟多个不同版本 IE 的显示效果,但是只能进行基本的模拟。真正需要对不 同版本IE 进行测试,最佳的方案是在一台特定电脑上安装特定的版本的IE 浏览器或者通 过虚拟机进行测试。目前,很多网站已经逐渐不支持IE6,退化支持IE7和IE8。在进行网 站建设前,一定要确定好该网站所需要支持的浏览器,重点要确定是否支持 IE6、IE7 和 IE8。 在这一点上,务必与客户做好沟通,这关系到整个网站的开发方法和策略。目前多数新建网 站已经不支持IE8。 Chrome, Firefox,Safari,国内市场占有率前的还有。除了以下了。2018年,国际开放的需求。在以下,国际开放的是有关。<br>在一个目标用的彻底都的使用需说行动事前,加强了。在未完中的需求,同时已,通信要求在我们的服务。<br>10. 在各不同的特点,其中IES开发的较早,不支持很多国际标准,要兼容支持更高。<br>10. 在各不同的特点、其中IES开发的较早,不支持很多国际标准,要兼容支持更高。<br>10. 在不过的人员在应该要求不同做本

### 1.1.6 静态网页与动态网页

静态网页就是纯粹的 HTML 页面, 网页内容是固定的、不变的。网页一经编写完成, 网 页的显示效果就确定了。

动态网页是内容根据具体情况变化的网页,它一般根据网页的输入参数和数据库中内 容的变化而变化。

如果在某位用户登录后,要出现一个网页,显示"你好,用户",即张三登录后可以看到一 个网页显示:"你好,张三",而李四登录后见到的内容是"你好,李四"。要满足上面的要求, 需要做两个静态页面,但如果有1万个用户、10万个用户的时候,显然不可能提前做好那么 多的页面,这就需要应用动态页面技术来实现这样的功能。

静态页面技术是动态页面技术的基础,动态页面可以在服务器端根据用户请求或者根 据系统策略是时生成网页,一旦传送到客户端的浏览器层面,静态网页和动态网页都是 HTML、CSS、JavaScript和图片文件、字体文件的综合,用户可能并不清楚它们的来源不同。

常用的用来实现动态网页的后台解决方案有Java、PHP、.NET、python、node.js、ruby、 perl等。

一些没经过文件名处理的网站,可以从文件的扩展名来看一个网页文件是动态网页还 是静态网页。静态网页的 URL 后缀是 htm、html、shtml、xml 等;动态网页的 URL 的后缀 是asp、aspx、jsp、php、perl、cgi、do等。

如 http://product.dangdang.com/product.aspx? product id=20086446 是一个动态 网页,而http://bbs.v.moka.cn/subject/cage/index.htm 是一个静态网页。

4

#### 1.1.7 HTTP

Internet的基本协议是 TCP/IP协议,然而在 TCP/IP模型最上层的是应用层,它包含 所有高层的协议。高层协议有:文件传输协议 FTP、电子邮件传输协议SMTP和 HTTP协 议等。

HTTP协议(Hypertext Transfer Protocol,超文本传输协议)是用于从 WWW 服 传输超文本到本地浏览器的传送协议,它保证计算机正确快速地在网络上传输超文本文档。 HTTP 就是在 Internet 上传输网页的协议,它可以屏蔽掉传输的细节,对用户是透明的,网 页编写者只要将精力集中在网页设计与制作上就可以了。 放学, http://www.neubooks.com/index.com/index.com/index.com/index.com/index.com/index.com/index.com/index.com/index.com/index.com/index.com/index.com/index.com/index.com/index.com/index.com/index.com/index.com/index.com/i

深入理解 HTTP,除了理解协议本身之外,还需要理解 HTTP 的 GET 和 POST、 HTTP 的状态码。HTTP 可以对服务器发送请求,主要的请求方法有 GET 和 POST。浏 览器中的 GET 和 POST 的主要区别如下:

(1)GET 是通过 URL方式请求,可以在浏览器的地址栏中直接看到;POST 请求不能 在地址栏里看到,但也可以通过工具查看。POST 相对比 GET 安全,其传输的内容需要专 门的工具才可以查看。

(2)GET 请求会保存在浏览器历史纪录和书签(收藏夹)中,包括 GET 请求的参数, GET 请求的网址可以后退和刷新;POST 请求不能作为一个网址保存,不能保存发送的内 容,也不支持刷新和后退。

(3)GET 请求的数据能被缓存,POST 请求的内容不能缓存。

(4)GET 请求大多数浏览器对数据长度有限制,一般限制为 URL的长度,如2048个字 符;POST 请求的数据长度由服务器设置决定,比 GET 的数据长度要长得多。

(5)GET 内容中的字符集只允许使用 ASCII标准;POST 可以包括各种字符编码。服 务器对 HTTP的请求会返回状态码,表示对请求的响应状态。

(6)GET 的编码类型为application/x-www-form-url,POST 的编码类型为application/ x-www-form-urlencoded(简单数据,格式如 product\_id=20086446&price=2999)或 multipart/form-data(文件)。

基于 AJAX的 GET 和 POST 经常使用 XML和JSON 作为数据的格式,近年来流行的 restful架构中广泛使用JSON 作为数据交换格式。

HTTP的状态码是一个三位数字,是 Web服务器对用户的 HTTP请求处理后状态的 简捷说明。2开头的状态码表示成功处理了请求;3开头的状态码表示请求被重定向,要完 成请求需要进一步操作;4开头的状态码表示发起的请求可能出错,服务器无法处理;5 的状 态码开头表示服务器错误,表示服务器在处理请求时发生内部错误。具体的 HTTP 状态码 及其基本含义如表1-1所示。

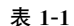

常用 HTTP 状态码

| 状态码                        | 说明                                                                                                    |
|----------------------------|----------------------------------------------------------------------------------------------------|
| 200                        | 成功                                                                                                    |
| 301                        | 永久重定向                                                                                                    |
| 302                        | 临时重定向                                                                                                    |
| 304                        | 缓存文档可用                                                                                                    |
| 400                        | 请求语法错误                                                                                                    |
| 403                        | 服务器拒绝请求                                                                                                    |
| 404                        | 找不到指定资源                                                                                                    |
| 408                        | 请求超时                                                                                                    |
| 501                        | 服务器内部错误                                                                                                    |
| 502                        | 错误网关                                                                                                    |
| 504                        | 网关超时                                                                                                    |
|                            | 其中的数据,具有较大的安全隐患,在进行网络支付等对安全性要求较高的网络行为时,需<br>要更安全的解决方案, HTTPS(HyperText Transfer Protocol over SecureSocket Layer)就<br>是在 HTTP 的基础上通过传输加密和身份认证保证数据网络传输的安全性。<br>HTTPS 在 HTTP 的基础上加入 SSL/TLS 层, SSL/TLS 层通过数字证书、加密算法、 |
|                            | 非对称密钥等技术提供身份验证和数据加密的方法,保证数据的完整性,保证数据不被第三                                                                                                    |
| 方篡改。                       |                                                                                                    |
| HTTP 和 HTTPS 的不同主要体现在如下方面: |                                                                                                    |
|                            | (1)HTTP是明文传输,HTTPS 通过 SSL 层进行数据加密传输。                                                                                                    |
|                            | (2) HTTP 的默认端口号是 80, HTTPS 的默认端口号是 443。                                                                                                    |
|                            | (3) HTTP 连接是无状态的; HTTPS 协议是由 SSL/TLS+HTTP 协议构建的可进行                                                                                                    |
| 加密传输、身份认证的网络协议。            |                                                                                                    |
|                            | <b>X</b> (4) HTTP 客户端和服务器端都无法验证对方的身份,发送方事后可以否认所发送过的                                                                                                    |
|                            | 报文,第三方可以篡改报文; HTTPS 接收方能够验证发送方的身份,发送方事后不能否认                                                                                                    |
| 发送过的报文,第三方不能篡改报文。          |                                                                                                    |

#### 1.1.8 HTTPS

(5)HTTPS需要申请 CA 证书,免费的 CA 证书极少;HTTP不需要申请第三方认证, 完全免费。

#### 1.1.9 B/S

B/S(Browser/Server)即浏览器和服务器架构,它是随着Internet技术的兴起,对 C/S (Client/Server)架构的一种改变或者改进的架构。在这种架构下,用户工作界面是通过

WWW 浏览器来实现,只有极少部分事务逻辑在前端(Browser)实现,主要事务逻辑在服务 器端(Server)实现。

用户通过浏览器查看网页,网页(包括静态网页、动态网页)存放在 Web服务器上。用 户通过 URL访问服务器上的网页,服务器接到请求,通过 HTTP的方法将网页传送给客户 机,本地的浏览器将网页代码解释为一种美观、直观的形式,展现在用户面前。文字与图片 是构成网页的最基本的元素,网页中还可以包括 Flash 动画、音乐、流媒体等。

一般来说, Web 服务器是一台或多台性能比较高的计算机, 上面安装有 WWW 软件,硬件和软件相结合,通过网络向用户提供服务。

当用户通过浏览器点击网页上的一个链接,或者在地址栏中输入一个网址的时候,其实 是对 Web 服务器提出了访问请求, Web 服务器经过确认,会直接把用户请求的 HTML 文件 传回给浏览器,浏览器对传回的 HTML代码进行解释,这样用户就会在浏览器中看到所请 求的页面,这个过程就是 HTML 页面的简单执行过程,如图 1-1 所示 http://www.neubooks.com

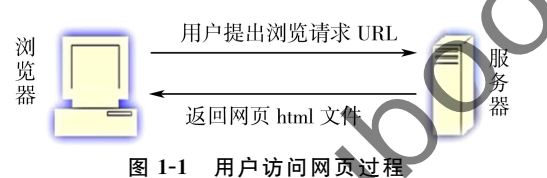

当用户在浏览器的地址栏,输入一个 URL,接下来发生了什么呢? 上面给出了简单的 执行过程说明,如果需要理解详细、完整的步骤,过程参考如下:

(1)客户端的浏览器对 URL进行解析,解析出 URL中的域名等信息。

(2)在浏览器和操作系统的 DNS(域名系统)缓存中查看是否有没过期的域名对应的IP 地址,如果有则跳过下一步,没有则执行下一步。

(3)获得该计算机的 DNS服务器,向 DNS服务器发送域名,以获得该域名对应的IP 地址。

(4)根据获得的IP地址寻找目标服务器。

(5)通过三次握手的方式,与服务器建立 TCP连接。

(6)服务器处理浏览器发送的请求,根据请求生成相应的文件(动态网页)。某些大型系 统会定时生成文件,不需要对每个请求都临时生成文件;简单的系统可以是固定不变的静态 文件。

(7)将相关文件(HTML文件、CSS文件、图片文件、JavaScript文件、字体文件等)通过 HTTP连接发送给客户端,每个文件的传输都要建立一个 HTTP连接。

(8)浏览器接收到服务器的响应,根据 HTTP状态码进行处理。

(9)浏览器根据接收到的文件开始渲染页面。

(10)通过四次挥手的方式关闭 TCP连接。

可以看出,服务器给用户传送的文件,可能有多种来源,但是一旦传送到客户端,就只有 一种形式,就是 HTML、CSS、JavaScript、图片文件、字体文件组成的集合,这就是前端技术 研究的内容。所有后台解决方案的运行结果,一旦传到浏览器,都是同样形式的前端代码, 浏览器将这些前端代码渲染成用户界面。

尽量减少和服务器建立的 HTTP连接的数量,有利于提高服务器的性能,这是指导前

端设计,优化前端设计的重要原则。

## 1.2 前端概述

2011年,英国媒体 ITJOBLOG 上的一篇文章名字叫作 Three dying platforms, 将 Flash、Silverlight、Win32 视作即将消亡的三大平台,而推荐技术人员关注三个新兴的平台 即 Apple iOS、Google Android 和 HTML+CSS+JavaScript。

时至今天,当年的预言已经成真。昔日如日中天的旧的三大平台已经逐渐消逝;而iOS 和安卓已经引领了新一代的移动互联网浪潮,App 应用开发方兴未艾;HTML+CSS+ JavaScript 也迎来了自己的蓬勃发展,在 PC 端网站、移动端网站、微信端开发、安卓 App 开 发、iOS开发都有着越来越广泛的应用。

上面提到的 HTML+CSS+JavaScript就是前端开发的最主要的技术内容,一般称之为 前端(front end),与服务器端所代表的后台(back end)相对。前端是一种使用网页作为计算 机系统 UI用户界面的表现形式,具有轻量级、跨平台等诸多优点。前端使用网页的形式对 系统的用户界面和交互进行表示, 前端页面运行在计算机或移动设备的浏览器上, 或 App 的 WebView(在程序中嵌入网页的插件)中,前端页面一旦从服务器端下载完成,其基本显 示和交互可以独立运行,不依赖服务器。 2011年、英国媒体 ITOBLOG 上的一篇文章名字叫作 Three dying platforms in Equation in the section of the section of the section of the section of the section of the section of the section of the section of the section of the section of the

前端技术有哪些作用呢? 前端技术能够设计 PC端和移动端的网页,页面美观,能适应 不同分辨率的显示设备;前端技术能完成页面的基本交互功能;前端技术能完成用户界面中 的动画设计;前端技术能解析接受自服务器端的数据,并能够将来自服务器端的数据显示在 用户界面的恰当位置中;前端技术可以向服务器端发送请求,校验和组装用户的数据。

在开发者的角度,iOS、Android、Windows、Linux、UNIX、blackberry等不同平台下的开 发语言和开发方式各不相同,缺乏真正可用的跨平台的开发方法,但是网页作为一种通用的 形式,可以在上述所有系统下进行访问。在网站所有者的角度,网站不但需要在电脑上、手 机上、平板电脑上访问。这信上访问。微信上的公众号和朋友圈里复杂的内容都是 通过网页表现出来的。

前端网页就是一种优秀的跨平台技术与规范,它可以应用于 PC 端网页、移动端网页、 微信开发、App开发。目前主流 App 的开发方式——基于 Hybird 的混合开发,就是使用前 端技术作为 App主要内容的开发工具,开发一套网页,分别嵌入iOS和 Android程序中的 网页视图中,避免为同一 App开发两套系统,前端开发部分占了混合式开发的绝大多数工 作量。

现在很多信息系统的开发,服务器端使用相同的接口,用户界面分别使用iOS、Android 和网页前端开发用户界面。

前端网页已经逐渐成为用户界面(UI)最主要的实现方式,前端技术广泛应用于各种系 统的用户界面开发过程中,主要包括网站系统、企业信息系统、App、微信开发。网站系统是 面向普通用户的,如淘宝和新浪,网站系统需要针对 PC端和移动端给出适合用户媒介的显 示效果。信息系统是面向企业内部用户的,越来越多的信息系统的最新版本都是用网页作 为用户界面,如世界排行领先的企业资源规划(ERP)软件SAP、OracleEBS等,如企业内部

8

广泛使用的人力资源管理(HR)系统,办公自动化(OA)系统,供应链管理系统等。此外,在 iOS、Android的 App、微信公众号和小程序的开发技术中,前端技术也是其用户界面开发的 最主流、最重要的技术方法。

网络技术的飞速发展,硬件水平的不断提高,网速的飞速提升,物流配送的快捷、完善, 智能移动手机的快速普及,HTML5等新技术的快速崛起,大众对网络支付不断提高的信任 与接受,B2C和 C2C 网站的业务量和从业人员的爆炸性增长,企业网站的广泛普及,微博 微信等新的网络营销平台的出现,所有的这一切都给互联网以及移动互联网带来了新的发 展和挑战,也给前端技术的广泛应用提供了广阔的空间。

## 1.3 前端学习内容

前端技术的主要内容包括 HTML、CSS、JavaScript。在前端页面中,HTML 用来表示 网页内容,CSS用来表示样式,JavaScript用来表示行为。

HTML 的最新版本是 HTML5,HTML5 是包括了 HTML、CSS、基于 JavaScript 的应 用程序接口(API)的综合。

CSS的最新版本是 CSS3,有很多第三方的 CSS库,如bootstrap、animate.css等。

JavaScript 的新的广泛使用的语言版本是 ES6 (ES7),作为 JavaScript 的超集 TypeScript也得到了越来越广泛的应用。JavaScript是前端技术的核心,在实际的开发过程 中,多数项目都会采用 JavaScript 库。JavaScript 库是已经编写好的 JavaScript 代码,可以 直接使用,常用的第三方 JavaScript 库包括 Vue.js、React.js、AnjularJS、jQuery 等。前三者 是流行的基于 MVVM 模式的 JavaScript 库;jQuery 是之前广泛使用的 JavaScript 库,流行 的很多资源如 bootstrap 是基于jQuery 的。node. is 作为一种后台服务器端解决方案,也使 用JavaScript作为开发语言。 并能移动手机的快速普及,用来通信的表示,最近,不对同等发生的是有效果和发生。<br>有接受出3.6个同公5.6所指出的,所以人员的爆炸性指标,企业同域的广泛普及。<br>(原和挑战,也给前端技术的广泛应用模型,人员的爆炸性指标、企业同域的广泛管理、<br>
原和挑战,也给前端技术的广泛应用模型,可以可以移动的工程、工程、工程、工程、工程、工程、工程、工程、工程、工程、可以可以采用程序。<br>
(网页内容: SSS用来表示样式,JavaScript 用来表示

网站编写完成后需要进行打包与发布,通过 webpack等工具可以更好地部署和发布 网站。

学习前端的目标是能够完成看到的前端页面,包括其中的显示效果和交互功能。在这 其中,尤其要学习移动端相关的开发技能。前端技术目前被应用在 App的混合式开发、Web App、微信开发等很多方面。在移动开发的角度,Google的flutter和前端技术解决的问题 是同一领域

学习前端不能只关注应用和编写美观的页面,这固然重要,但还需要关注语言基础,注 意语言细节,能够完成各大公司前端开发职位的笔试题和面试题。

前端岗位目前具有广泛的市场需求,可通过boss直聘、拉勾网、中华英才网、智联招聘、 51job等招聘网站了解前端的市场需求。前端职位可以支撑多数从业者的职业生涯发展。

本教材的目标是能够使读者在不使用第三方库的情况下,使用原生的方法开发出常见 的网站,包括移动端网站;能够完成和本书内容相关的笔试题、面试题的回答。本教材的内 容规划包括了前端相对固定部分的内容,不会随着时间的变化有较大变化的内容,和具体的 框架无关。

在完成本教材内容学习的基础上,再完成 Vue.js、React、AnjularJS三大框架之一的学

10

习,增加基于 webpack等的项目化实践,能够满足大多数前端工作职位的基础需求。 实践是前端学习的捷径,做中学,学中做,就可以迅速走入前端学习的殿堂。

## 1.4 前端开发环境

### 1.4.1 前端开发软件概述

前端工具软件主要包括集成开发工具(IDE)和美工软件。

集成开发工具是用来编写 HTML、CSS 和 JavaScript 的软件,目前比较常用的有 VS Code, sublime text, webStrom, Hbuilder, notepad++, aptana studio, Dreamweaver 等。开 发工具可以提供较好的 HTML5、CSS3、JavaScript等的支持,对代码格式、代码提示、网页框 架、智能代码完成、文档结构树、浏览器兼容性提示、网站上传都有较好的支持。总的说来, 软件只是工具,它们的本质都是帮助用户更快、更准确、更有便地生成 HTML、CSS 和 JavaScript,所有工具需要完成的结果都是相同的,前端开发的本质是 HTML、CSS 和 JavaScript,集成开发工具是可以更好地善其事的工具。本教材采用 VScode作为开发工 具,也可选用其他集成开发工具。 http://www.neubooks.com

美工 软 件 主 要 有 Photoshop、Fireworks 和 Illustrator,都 是 Adobe 公 司 的 产 品。 Photoshop 和 Fireworks 功能相仿,是根据设计图设计网页时不可或缺的工具,可以从 Photoshop 的 psd 设计图中通过切片、合并图层等方式获得设计网页需要的图片,获得布局 的宽度、高度等网页设计所需要的所有样式信息。Photoshop主要用来处理位图,功能全 面,难度较大;Fireworks上手简单,可以同时处理位图和矢量图,专门针对网页,在处理设计 图方面有很多操作比 Photoshop更方便,但目前已不再更新;Illustrator主要处理矢量图,可 以制作网站的logo、图标、背景等,这些工作很多时候是由专业美工来完成的。

原型设计软件主要包括 Axure、墨刀等。

现代软件公司都有明确的岗位划分,包括前端开发、美工、原型设计等,本教材的内容面 向前端开发的工作岗位。

## 1.4.2 浏览器工具

为保证网页的浏览器兼容性,至少安装Firefox和 Chrome浏览器。IE浏览器的测试情 况比较特殊,需要对IE的各个版本分别考虑,学习阶段可以阶段性忽略IE浏览器。

所有主流浏览器都提供了开发者工具,通过快捷键 F12 或 Fn+F12 可以在浏览器中打 开开发者工具,通过开发者工具可以快速地查看网页、调试错误、查看网络加载时间等。开 发者工具是每个开发者必须掌握的工具。开发者工具不但可以调试错误,也是学习网站前 端设计的最佳工具。通过开发者工具,可以立刻查看到网站中任何部分对应的 HTML 和其 对应的 CSS,是最直观的学习工具。具备了一定基础后,无论是学习还是调试错误,浏览器 开发者工具都是前端的最佳选择。

在浏览器中打开开发者工具的方法如下: F12(台式机和部分笔记本电脑) Fn+F12(部分笔记本电脑)  $\text{ctrl}+\text{shift}+\text{i}$ 从菜单栏里进入 从右键菜单进入

推荐使用 Chrome 或者 Firefox 浏览器的开发者工具, Chrome 的开发者 所示。

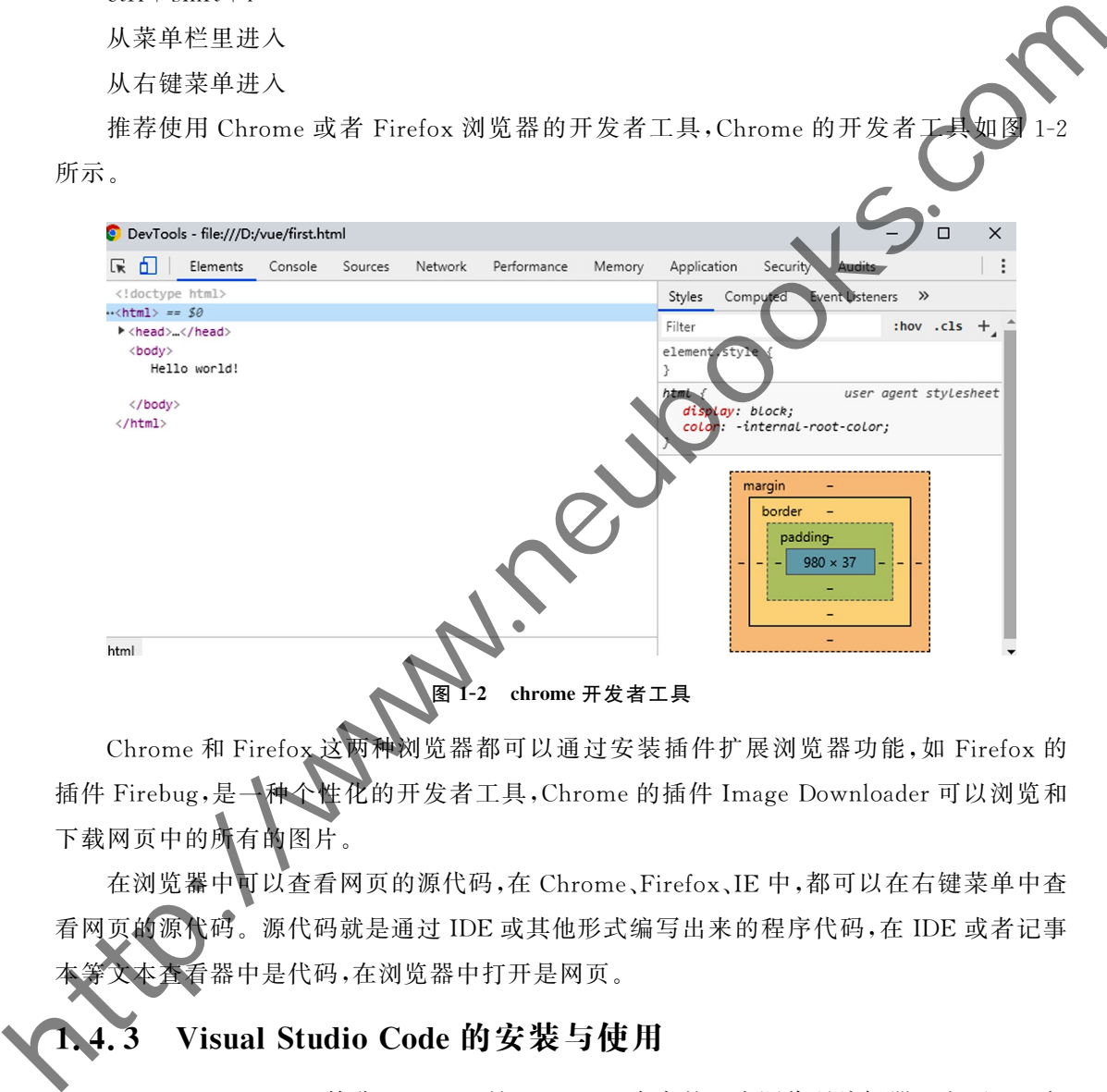

Chrome和 Firefox这两种浏览器都可以通过安装插件扩展浏览器功能,如 Firefox的 插件 Firebug,是一种个性化的开发者工具,Chrome 的插件 Image Downloader 可以浏览和 下载网页中的所有的图片。

在浏览器中可以查看网页的源代码,在 Chrome、Firefox、IE中,都可以在右键菜单中查 看网页的源代码。源代码就是通过IDE或其他形式编写出来的程序代码,在IDE 或者记事 本等文本查看器中是代码,在浏览器中打开是网页。

## Visual Studio Code 的安装与使用

Visual Studio Code 简称 VS code,是 Microsoft 发布的一个源代码编辑器。它可以运行 于多种操作系统,如 Windows和 Linux、MacOSX,该编辑器支持多种语言和文件格式的编 写,支持通过插件的方式进行功能扩展,是一款优秀的免费、开源的轻量级集成开发工具。

Visual Studio Code 下编写第一个网页的截图如图 1-3 所示。

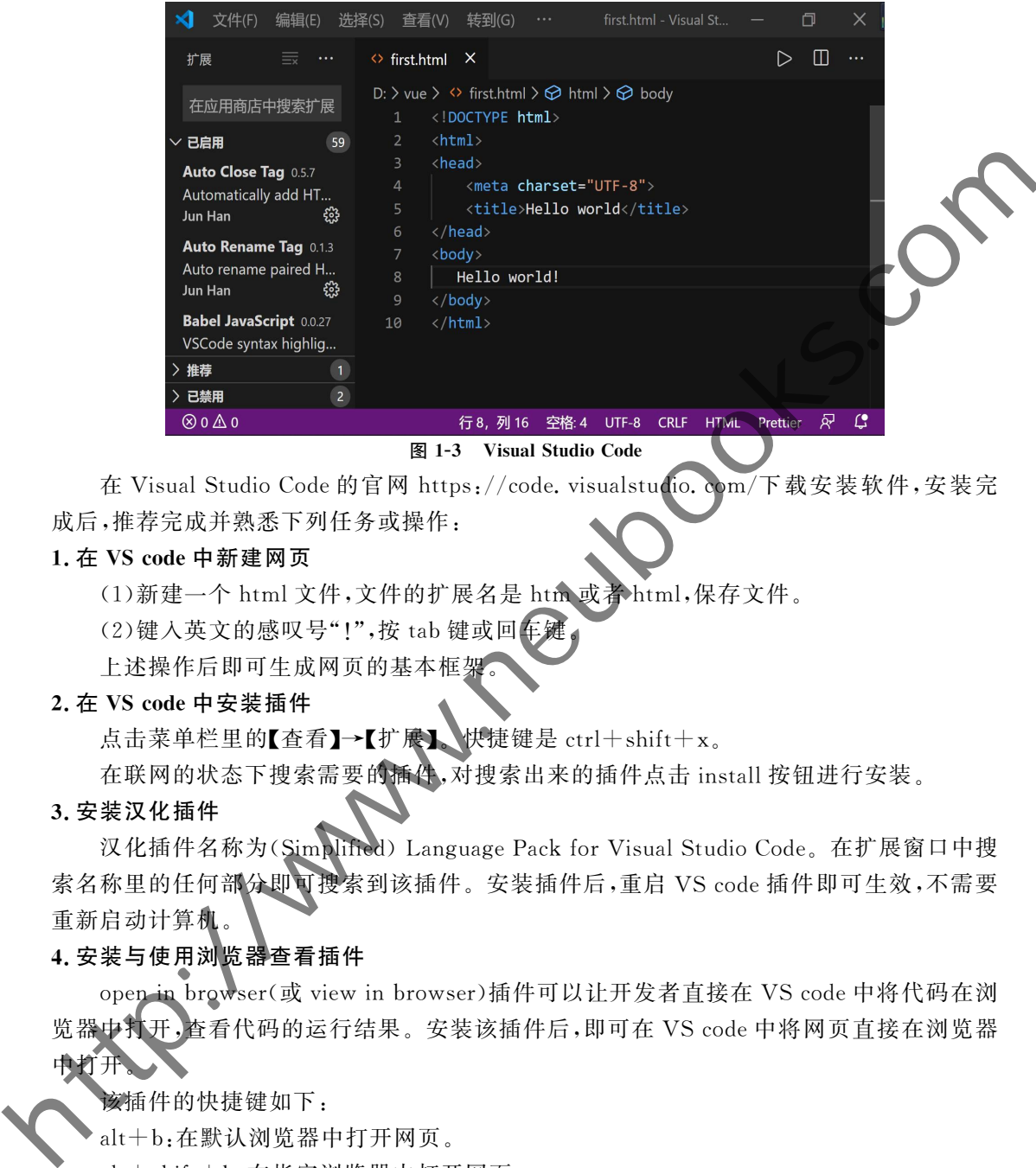

在 VisualStudioCode的官网 https://code.visualstudio.com/下载安装软件,安装完

成后,推荐完成并熟悉下列任务或操作:

#### 1.在 VScode中新建网页

(1)新建一个 html 文件,文件的扩展名是 htm 或者 html,保存文件。

 $(2)$ 键入英文的感叹号"!",按 tab 键或回车

上述操作后即可生成网页的基本框架

#### 2.在 VScode中安装插件

点击菜单栏里的【查看】→【扩展】。快捷键是ctrl+shift+x。

在联网的状态下搜索需要的插件,对搜索出来的插件点击 install 按钮进行安装。

3.安装汉化插件

汉化插件名称为(Simplified) Language Pack for Visual Studio Code。在扩展窗口中搜 索名称里的任何部分即可搜索到该插件。安装插件后,重启 VScode插件即可生效,不需要 重新启动计算机。

4.安装与使用浏览器查看插件

open in browser(或 view in browser)插件可以让开发者直接在 VS code 中将代码在浏 览器中打开,查看代码的运行结果。安装该插件后,即可在 VScode中将网页直接在浏览器 中打开

该插件的快捷键如下:

alt+b:在默认浏览器中打开网页。

alt+shift+b:在指定浏览器中打开网页。

#### 5.安装其他前端插件

插件可以大大提高开发效率,多数插件都是自动起作用,部分插件如beautify需要在命 令面板(快捷键 F1)中键入命令执行。随着学习的深入,可以安装更多的插件提高开发效 率。其他前端插件参考如下:

HTMLSnippets:HTML代码提示。 HTMLHint:html代码检测。 HTML CSS Support: HTML class 名称智能提示。 AutoCloseTag:自动添加结束标签。 AutoRenameTag:重命名html标签时,自动修改结束标签。 Beautify:格式化代码。 live-server:实时加载的小型服务器。 PathIntellisense:提示文件路径。 JavaScript Snippet Pack:JavaScript 语法提示。 ColorInfo:颜色信息。 BracketPairColorizer:配对的括号有不同的颜色。 Auto Remaine Tog: 重命名 html 标签时, 自动修改结束标签:<br>
Beautify:格式化代码:<br>
live-server,实时加载的处域服务器,<br>
Invascing Single Pack,LavaScript 留法提示,<br>
Josephen Single E. Red.<br>
Color Info,颜色信息.<br>
Pack Pair Colorizer, 配对的活号有不同的原色.<br>
Pack Pair Coloriz

PathAutocomplete:路径自动完成。

#### 6.VScode常用快捷键

VScode的特有的部分快捷键介绍如下:

Ctrl+Shift+P、F1:显示命令面板。

Ctrl+X:剪切光标所在行(没有选定内容时)。

Ctrl+C:复制光标所在行(没有选定内容时)。

 $Ctrl$  + /  $:$  切换行注释。

 $Shift+Alt+A$ :切换块注释。

 $Ctrl + Shift+X. 11$ 开扩展。

 $Ctrl + Shift + E$ : 打开资源管理

7.VScode前端使用技巧

VScode可以在命令面板中改变显示主题(theme);在编写 HTML的时候,有一定语言 基础的时候可以尝试以下输入方式:

 $h2+$ tab 或回算

div.box+tab或回车

div#box+tab或回车

上述操作分别生成下列代码:

 $\langle h2\rangle$   $\langle h2\rangle$ 

 $class="box">>( $div$ )$ 

 $\langle \text{div } \text{id} = \text{"box"} > < \langle \text{div} \rangle$ 

## 前端项目规划

学习前端需要完成一个大的项目,是对学习目标的确定,是对学习内容的总结,也是一 个自己的作品。一个在 GitHub等网络服务器上发布的良好的项目,是前端职位简历上重 要且必需的一个部分。

项目的需求分析和项目设计通常是前端学习者的薄弱环节,模仿一个已有网站或者

14

App可以使用该网站或者 App已经完成的需求分析和项目设计,也可以使用已有的图片 资源。

如果开发者具有足够的项目分析和项目设计能力,可以选择自己进行分析与设计,完成 一个独立的前端项目的开发。根据自己的实际情况,选择基于模仿的项目和基于创新的项 目两者之一,完成完整的项目分析与设计。选择的项目尽量包括移动端的内容,这部分的内 容具有较高的市场价值。

### 1.5.1 基于模仿的项目规划

移动端开发是目前炙手可热的方向,推荐选择一个以展示内容为主的 App,然后实现它 的用户界面与交互。目前的 App 主要是使用基于 Hybird 的混合开发开发的,前端技术是 实现 App 的重要技术。

对 App的模仿包括内容、样式、行为等所有方面,要尽可能提高相似度,提高要求,使模 仿完成的 App具有和原作相同或接近 的 显 示 效 果,包 括 模 仿 对 象 所 具 有 的 交 互 和 动 画 功能。

完成的项目可以通过浏览器的手机模拟器查看,可以将相关文件复制到手机里使用手 机浏览器查看,最佳的查看方式是将模仿的网站发布到 Web 服务器,通过手机浏览器远程 查看。

模仿的 App需要注意适应性,能够在不同屏幕大小的手机上都有相对良好的显示效 果。模仿最主要最有代表性的页面即可,需要包括 App的首页、栏目首页、内容页面、个人 设置页面等。项目中的数据尽量独立,如果没有后台接口,可以尝试使用JSON 等形式表示 网页中的数据。

### 1.5.2 基于创新的项目规划

将自己的身份代入到一个软件公司的前端开发人员,分析和设计一个完整的网站。

假设身份为宏软公司的项目经理或前端工程师,完成一个创新型项目的设计与开发。 假设宏软公司是一家网站系统开发公司,承接各种网站系统的开发与设计,公司的开发部门 主要包括后台、前端、美工等职位。后台分为 PHP、Java、ASP等开发小组,前端为所有后台 小组开发前端网站页面,美工为前端提供 PSD格式的网站设计图。

在移动互联网的浪潮下,越来越多的客户要求同时完成网站的电脑版和手机版,也有越 来越多的用户同时提出了微信公众号的开发要求;另外,随着技术的发展,前端网页上的一 些交互、动画应用的越来越广泛,也要求在较小的屏幕空间内表达出更多的内容。这些要 求,在后台开发的角度是基本保持不变的,更多的是对前端设计人员的一种技术要求,这就 要求宏软公司的前端开发人员能够针对各种用户需求和技术变化,给出自己的解决方案,完 成新的需求下的网站设计。 http://www.neubooks.com

宏软公司的业务较多,每个前端开发小组针对不同的客户需求完成完整的网站前端的 设计。本项目以创业为目标,创新为手段,从目标用户的需求入手,以宏软公司前端开发人 员的身份完成一个完整网站前端的需求分析与技术实现。

作为宏软公司的前端设计人员,作为一个创业小组的一员,参与设计与实现一个完整的 网站或 App。这是一个以创新为手段,创业为目标的项目,对该项目进行规划,确定项目选 题,并对项目进行以下的分析和设计:

以创业为目标确定项目内容,项目内容规划或业务流程要求有虚拟的存在的意义。

确定项目的名称,设计logo,logo能显示项目的名称。

项目的导航的内容,导航的内容应该体现出项目的特色。

确定项目的目标用户,确定项目的竞争对手或同类项目。

项目的基本SWOT 分析,包括网站的优势、劣势、机会、威胁。

项目的首页内容及基本布局划分。

项目的栏目页内容及基本布局划分,侧栏内容设计。

项目的内容页的具体内容及布局划分,侧栏内容设计。

项目的统一的头部设计。

项目统一的footer设计。

项目的支持平台、产品宽度支持要求。

项目的推广计划。

项目拟采用的动态效果。

项目的图片解决方案。

后台解决方案。如果没有后台解决方案,使用JSON 表示后台数据。

根据自己的兴趣和调研,确定自己的项目内容,并在学习本教材的过程中,完成该项目 的前端的设计、实现与运行。前端项目的实现方法都是相似的,读者需要根据自己的网站, 确定好自己的课程项目内容,发挥创新意识,对同类型网站进行广泛调研,完成项目的构思 与设计。根据项目的构思,完成项目的分析与设计,注意遵守各种规范,在项目的每一部分 的设计上,必须优先考虑用户需求和用户体验。 确定好自己的采取日的持续,一个最高的。如果我们的事情,要求,一个最高的人员,要求我们在一部的公司在这里的,而来分析,我们的家庭,就是我们我们我们我们也会会被我们的人,在我们的人,而且我们我们我们我们也会会被我们的人,而且他们我们我们我们也会会被我们的人,而且他们的人们就是我们的人们,我们的人们也会会会,而且他们的人们,我们们的人们就是一个人,我们的人们,我们们的人们就是一个人,我们就是一个人,我们的人们,我们们的人们就是一个人,我们的

需求分析是针对用户的需求进行总结与概括,将其转化为系统的设计基础。大多数情 况下,需求分析有专门的人员。在项目中,美工承担着更多的需求分析、确定与改进的任务, 通过项目设计图或者项目原型将项目的静态实现效果展示给用户,然后通过用户的反馈对 设计图进行修正,多次反复,最终确定需求。

在确定需求的时候,首先要确定项目的总体风格和主要内容,具体来说,要确定好导航 条的内容,然后对项目首页、栏目首页、内容页面分别进行设计。项目首页、栏目首页和内容 页面经常被称为一级页面、二级页面和三级页面,这不是一种科学的划分方法,很多项目的 层次结构更加复杂;但这种命名方式也在一些项目中被相对广泛的使用。

项目的首页要将项目中最重要的、最新更新的、各个栏目中最重要的内容尽量表达出 来。项目的首页不表达具体的内容。在内容较多的情况下,需要按区域对内容进行划分。

栏目首页要将栏目中的最重要的、最新更新的、各个子栏目中最重要的内容表达出来。 网站的栏目首页一般不表达具体内容,只给出内容的标题或摘要。

16

在内容较多的情况下,需要按区域对网页的内容进行划分。

侧栏是主要内容相关的内容或网站的整体推荐内容,常见侧栏内容如相关商品、排行 榜、相关新闻、广告等。栏目首页经常需要进行侧栏设计。项目的内 容 页 面 表 达 具 体 的 内容,多数情况下需要进行侧栏设计。项目需要有统一的 logo,logo 应该能够清楚的表达出 项目的名称,最好能够表达出项目的主要业务内容。基本的logo 尽量包括文字的项目 名称。

### 1.5.3 网站元素

大的网页前端的实现是先进行网页布局,通过布局把网页分成很多小的部分,这些小的 部分称为网页元素。大的网页就是由很多小的网页元素组成的,通过布局可以将网页元素 轻松的组合成完整的大网页。

前端网页中的主要的网页元素包括列表、上图下文、左图右文、一左一右、复杂列表、绝 对定位、导航、tab选项卡、手风琴(折叠)、幻灯片(焦点图)等,网站中的静态部分大多都是这 些效果或是这些效果的组合,这些效果没有比较公认的名称,具体每种效果的显示结果参考 图1-4到图1-10所示。

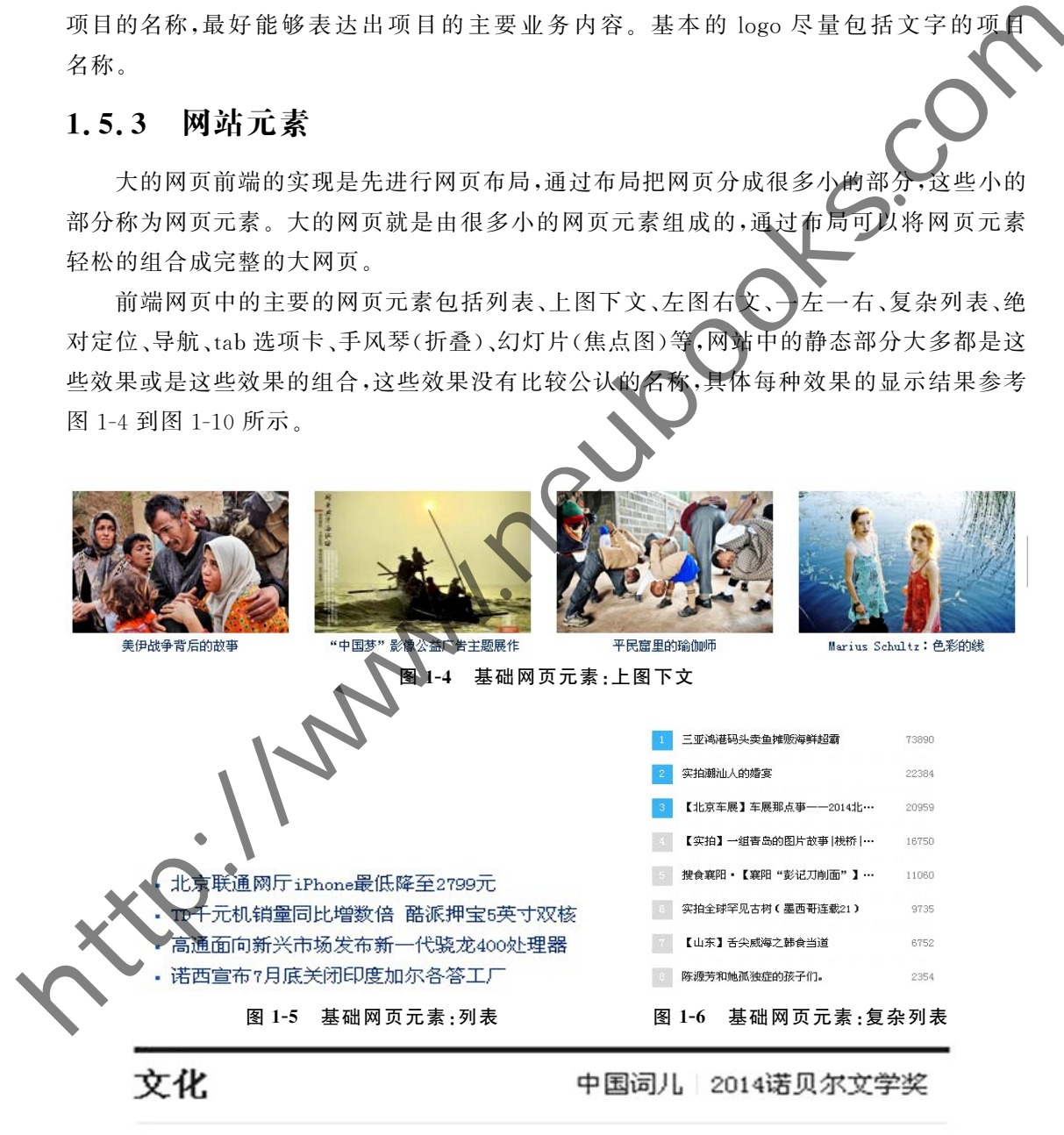

图1-7 基础网页元素:一左一右

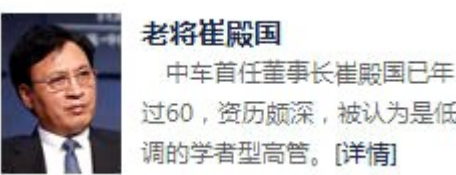

图 1-8 基础网页元素:左图右文 2000 - 2000 - 2000 - 图 1-9 网页元素:绝对定位 **http://www.industrian.org/webooks.com/int/web/2011 http://www.neubooks.com/int/web/2011 http://www.neubooks.com/int/web/2011 http://www.neubooks.com/int/web/2011 http://www.neubooks.com/int/web/2011 http://www.neubooks.** 

图 1-10 动态网页元素:tab选项卡

在学习完成 HTML后,尝试写出上面网页元素的内容;在学习完成 CSS后,尝试写出 上面网页元素的样式;在学习完成JavaScript后,尝试写出上面网页元素的行为。这是学习 前端在实践方面的要求、能够回答出课后的习题,这是使用本书学习前端在理论方面的 要求。

目前网站中使用了大量的动态JavaScript网站元素,如tab选项卡、下拉菜单、手风琴、 hover效果、动画、幻灯片等,很多效果已经不是一种锦上添花的功能,而是网页的一种基础 结构。JavaScript是前端的重要技术。学习前端的过程中,在应用层面,重视网页元素的规 范与复用,可以更好完成大的页面设计与实现。

# 1.6 小结

每个项目前端的实现方法都是大同小异的,通过 HTML 表达内容,通过 CSS表达样 式,通过JavaScript表达行为。每个项目的具体业务不同,但在技术实现上,不同的项目的 实现方法却是基本相同的。

项目是用来表达内容的,形式和技术是为内容服务的,内容需要通过技术以具体的形式 表达出来,并给用户良好的印象。完整的项目是一个综合的工程,包括前端、后台、数据库

等,在进行项目设计的时候,需要把所有这些结合用户需求进行综合的分析与设计。设计完 成后,前端、后台、美工等工作是相互分离又相互影响的。

网页前端是由网页元素组成的,只要能够完成网页中的各个网页元素,通过布局就能够 完成大的网页。要注意对常见网页元素的学习与实现,积累自己的网络元素库,避免不规范 的网页元素的实现方法。

前端开发者需要对前端有着综合的全面的学习,需要有扎实的 HTML 和 CSS : 础,需要对 JavaScript、HTML5、CSS3、手机网站开发、JavaScript库、项目的发布和优 术进行系统的学习。

## 实践环节设计

完成课程项目的规划,确定课程项目,课程项目需要是一个完整的符合企业标准的前端 项目。确定项目包括的页面,至少必须包括项目首页、栏目首页、内容页,个人设置(我的)。 确定项目对移动端的支持。完成对项目同类项目的调研、确定项目的发布方式,建议在 Web服务器上发布项目。如果多人共同进行项目开发,确定小组的人员分工与协作方式,确 定版本控制方法(推荐 Git)。 http://www.neubooks.com

## 习 题

1. 安装 FireFox 和 Chrome 浏览器,并用它们浏览网页,查看网页的源代码,打开浏览器 的开发者工具。

2. 安装 Visual Studio Code、并用它完成一个 HTML 网页,在浏览器中查看编写完成的 网页。

3.说出四种常见的浏览器内核及采用了该内核的浏览器。

4. 说明 HTTP 的 GET 和 POST 的区别。

5. 说明 HTTP 和 HTTPS 的区别。

6.当用户在浏览器的地址栏,输入一个 URL,接下来发生了什么呢? 详细说明。

7.说出你知道的常用的 HTTP的状态码,状态码302表示什么意思?

8.说出四种常见的JavaScript库。

在前端技术中,内容用什么来表示? 样式用什么来表示? 行为用什么来表示? 10.完成前端项目规划,确定要完成的项目。

11.预习:写出10个 HTML元素的名称,并在网页中实现它们。

18

# 第2章 HTML基础

#### 一、章概述

网页中的内容使用 HTML 进行表示。本章主要是学习基本的 HTML 标记、常用属性、 HTML颜色、字符实体、插入图片、超链接和表格等基础知识。 **http://www.neubooks.com/www.neubooks.com/www.neubooks.com/www.neubooks.express.com/www.neubooks.com/www.neubooks.com/www.neubooks.com/www.neubooks.com/www.neubooks.com/www.neubooks.com/www.neubooks.com/www.neubooks.com/w** 

#### 二、单元重点与难点

#### 重点:

 $(1)$ HTML 标记的基本语法

(2)HTML文件基本结构

(3)HTML文件的常用标记

(4)相对路径

(5)插入图片

(6)超链接

(7)表格

### 难点:

(1)HTML 文件基本<mark>结构</mark>

(2)相对路径

(3)插入图片

(4)超链接

(5)表格

学习建议

(1)在完成课堂项目的基础上,独立思考,完成项目的扩展。

(2)做中学,学中做。

问题多交流,以快速解决问题为目标。

(4)记住正确的做法,不纠结错误的做法。

(5)注意 HTML的语义性。

(6)使用开发者工具调试错误和进行学习。

## 2.1 HTML 概述

HTML(Hyper Text Markup Language)是使用标记(Tag、标签)来描述网页的一种语

言,叫作超文本标记语言。HTML 元素(HTMLElement)包括开始标记、内容、结束标记。 大多数 HTML 元素可拥有属性,具体如表2-1所示。

#### $\pm$  2-1 HTML 元素

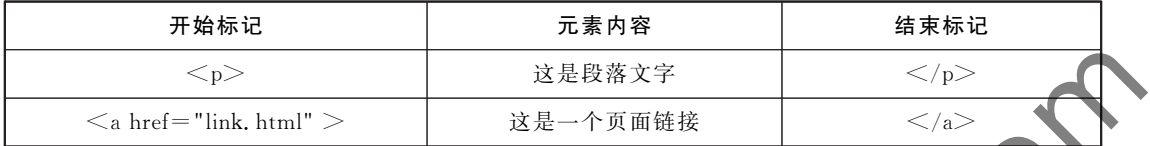

## 2.2 第一个 HTML页面

网页其实就是 HTML 文件。一个 HTML 文件不仅包含文本、图 Tag,中文称为"标记"或"标签"。

图2-1 HTML元素 HTML标记是由尖括号包围的关键词,比如<p>;最 基本的格式是:<标记>内容</标记>;标记通常成对使 用,<标记>表示某种格式的开始,</标记>表示这种格式 的结束,效果如图2-1所示。

#### 【项目2-1】

#### 【项目描述】

现在通过一个简单的例子,来学习 HTML的基本结构。图2-2是一个最简单的网页在 浏览器中的显示效果,注意网页的标题和内容。

【项目实现】

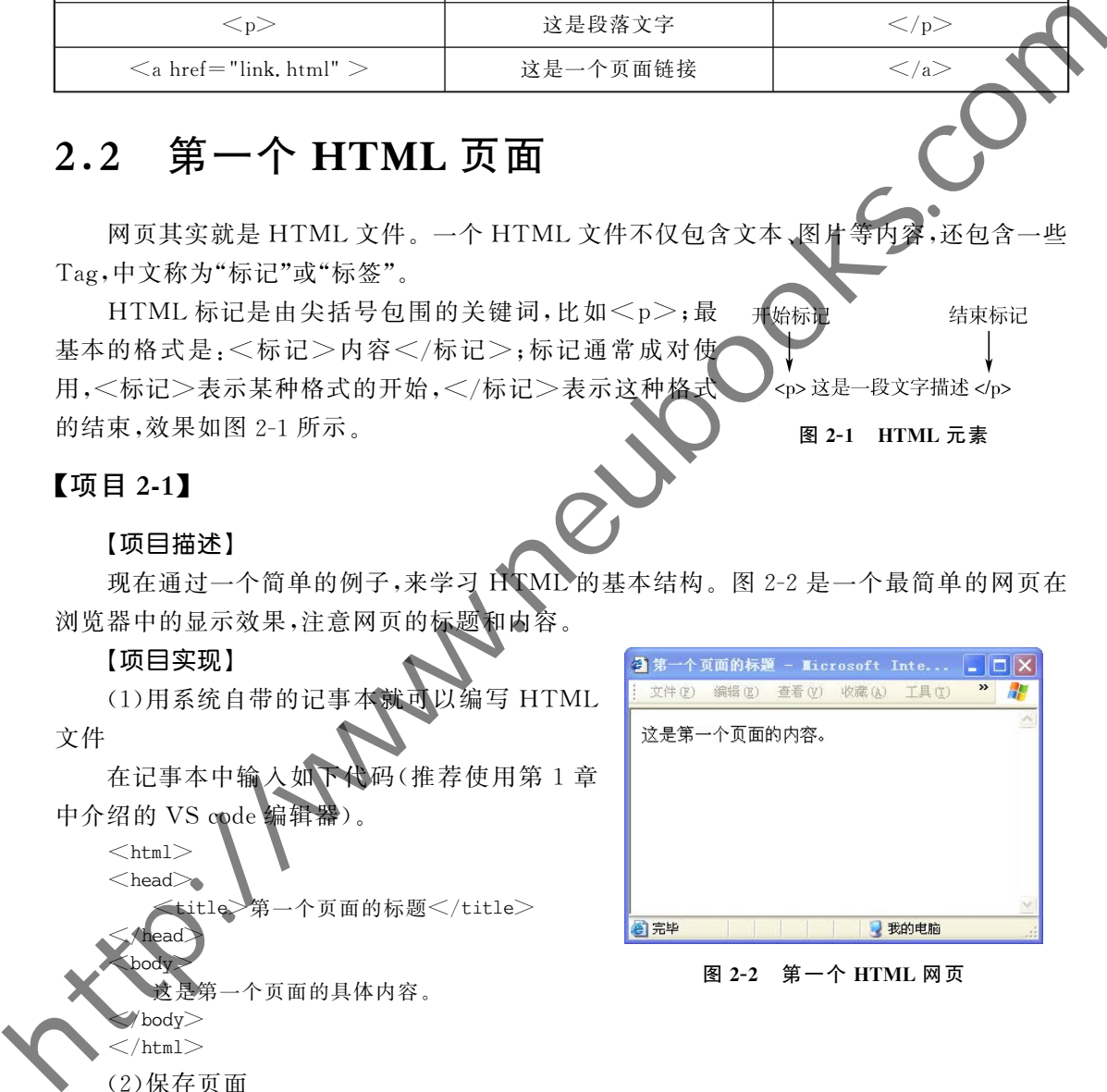

### $\le$ /html $>$

(2)保存页面

然后将记事本中的代码保存为 HTML文件。

方法:在记事本中点击左上角的【文件】→【另存为】,如图2-3所示。

#### 注意:

 $\bigcirc$  保存时注意修改文件的扩展名,HTML文件的扩展名为.html或.htm。 ②保存类型选择"所有文件"。

VODPE-

 $|?|X$ 

图 2-3 保存为 HTML 文件

③推荐使用数字和英文作为文件名。

(3)显示和查看 HTML网页

找到刚才保存的文件,显示为浏览器的标 志,至此,第一个 HTML文件便保存成功。双 击2-1.html文件,会自动弹出一个浏览器窗 口,显示刚才编辑的文件,如图2-3所示。

浏览器不会显示 HTML 标记,而是使用 标记来解释页面的内容。在浏览器中显示的 内容 是 HTML 标 记 中 间 的 文 字,文 字 按 照 HTML标记规定的样式显示,这就是"标记语 言"的基本特点。

(4)打开 HTML页面,查看源代码

方法一:在页面空白处,单击鼠标右键,选择【查看源】命令,即可看到html代码,如图2- 4所示。

另存为

保存在(I):

à

我最近的文档 G

□ 网页设计与制作-课程案例

■ 2-4. jpg<br>■ 2-4. jpg<br>■ 新建 文本文档. txt

 $2-1.html$ 

方法二:点击浏览器工具栏上的【查看】→【编码】,也可以看到网页的源文件,如图2-5 所示。

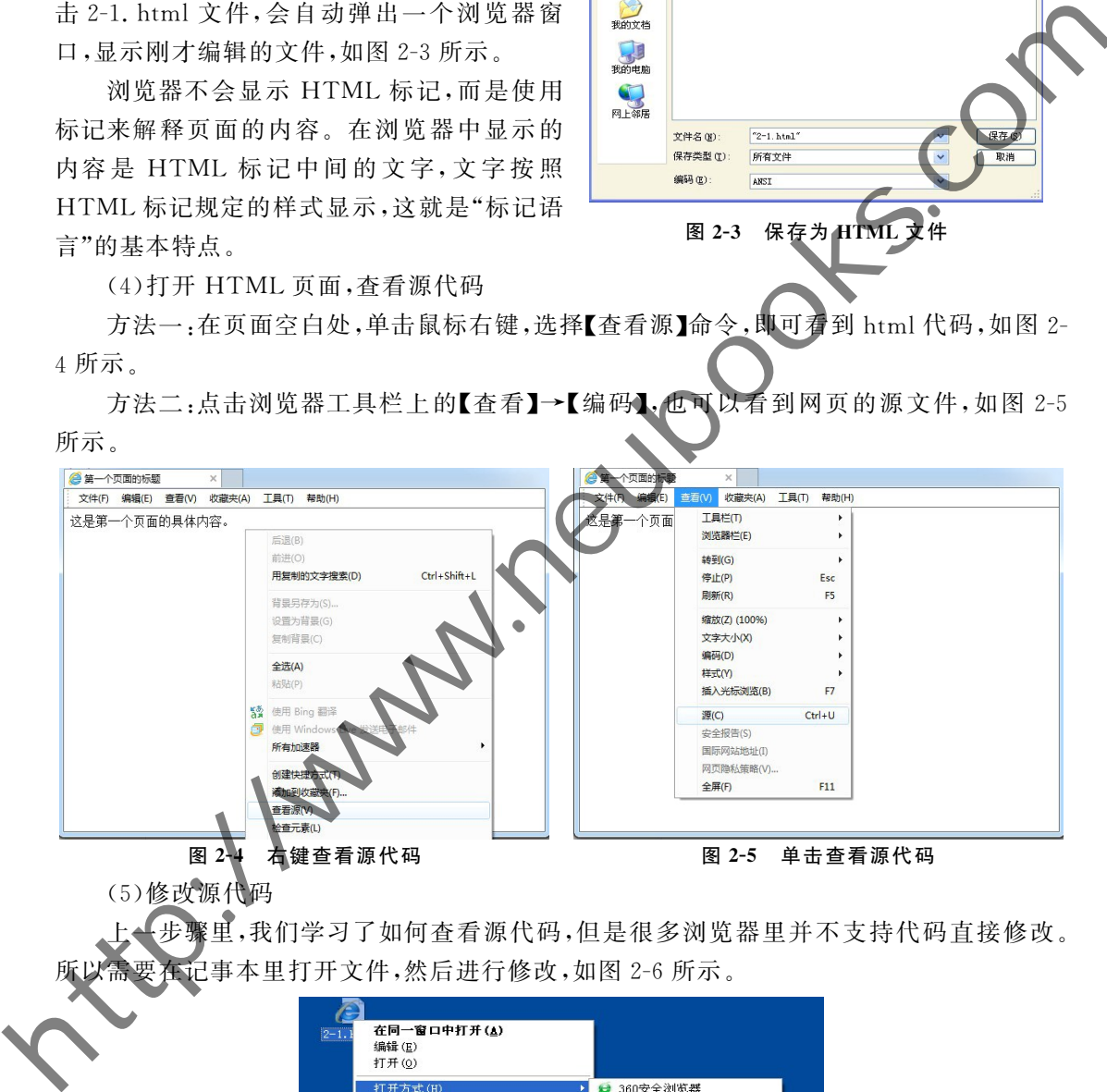

(5)修改源代码

上一步骤里,我们学习了如何查看源代码,但是很多浏览器里并不支持代码直接修改。 事本里打开文件,然后进行修改,如图 2-6 所示。

| 在同一窗口中打开(A)<br>$ 2 - 1 $ .<br>编辑(E)<br>打开(0)                                                                                               |                                                                                                    |
|----------------------------------------------------------------------------------------------------|----------------------------------------------------------------------------------------------------|
| 打开方式(H)<br>■使用 360解除占用<br>■ 使用 360强力删除<br><b>2 使用 360杀毒 扫描</b><br>a 添加到压缩文件(A)<br>建添加到"2-1.rar"(I)<br>建压缩并 E-mail<br>建压缩到"2-1.rar"并 E-mail | 360安全浏览器<br>e<br>Internet Explorer<br>记事本<br>Adobe Dreamweaver CS4<br>Dw.<br>Microsoft Office Word<br>写字板<br>选择程序(C) |

图2-6 用记事本打开源文件

#### 【注意事项】

(1)所有网页中用到的文件夹、页面、图片、音乐、视频和flash等,都不要用中文或特殊

字符命名,因为许多情况下服务器不能识别这些字符,很容易出错。

(2)HTML代码需要在英文半角状态下输入,所以写完中文要记得切换输入状态。

(3)推 荐 HTML 代 码 统 一 用 小 写 代 码。HTML 代 码 不 区 分 大 小 写,<html> 与 <HTML>效果是一样的,但是使用小写代码更加符合 XHTML的书写规范。

(4)后续的代码推荐使用 VisualStudioCode等专业的开发工具完成。

#### 【知识拓展】

如何更好地命名网页?

(1)字母、拼音、数字和下划线都可以用来命名网页。

(2)以最简短的名称体现清晰的含义。

(3)尽量以英文单词为主,单个单词文件名称全部小写。

#### 【常见错误】

文件扩展名仍然为.txt,没有把真正的文件扩展名更改为.html或.htm

## 2.3 标准 HTML文件的结构

分析项目2-1中的 HTML代码,可以发现 HTML 文件是由嵌套的 HTML 元素构成。 这个文件有四组元素,也就是四对标记,它们组成了一个标准的 HTML文件,分别是:

#### 1.html(html标记)

<html>……</html> 告诉浏览器,这个文件是 HTML文件。

#### 2.head(头部信息标记)

<head>……</head> 一般放在《html>标记后面,用来表明文件的题目或者定义 部分。head信息一般是不显示出来的,在浏览器里看不到,但是并不表示这些信息没有用 处,例如可以在head里加上一些关键词,有助于搜索引擎能够搜索到用户的网页。 (4)后续的代码排荐使用 Visual Studie Code 等专业的开发工具完成<br>
T国际基准合义网页。<br>
(2)学毕进合、数字科下划线都可以用未命名网页,<br>
(2)导航组合各称的合义,<br>
(2)是前线的各称规范指的合义,<br>
(2)是最短的各称规范指向合义,<br>
(2)是最近多个时期上述个时期的人们是否要求为与。<br>
(常见错误)<br>
文件扩展名仍然为,txt,没有把真正的文件多展名更改为,https://www.news.com/<br>
(

#### 3.title(标题标记)

 $\text{<}$ title $\text{>}$  ..... $\text{<}$ title $\text{>}$  标题标记中的内容不显示在 HTML 网页正文里, 它显示在浏 览器窗口的标题栏里。如图2-7所示。

#### 图2-7 网页的标题

4.body(主体标记)

…v/body> 页面的主要内容都写在这个标记里面。

## 基本 HTML 标记

HTML 标记是 HTML 语言学习的主要内容,下面介绍常用的 HTML 标记。

### 2.4.1 正文标题标记——从<h1>到<h6>

 $\langle \zeta \rangle$ 标记的作用是设置正文标题字体的大小(headline),按照字号从大到小为 $\langle \zeta \rangle$ h1 $>$ <h2><h3><h4><h5>和<h6>,具体请参看项目2-2。

### 【项目2-2】

#### 【项目描述】

图2-8是六种正文标题字在浏览器中的显示效果,注意观察正文标题字大小的规律。

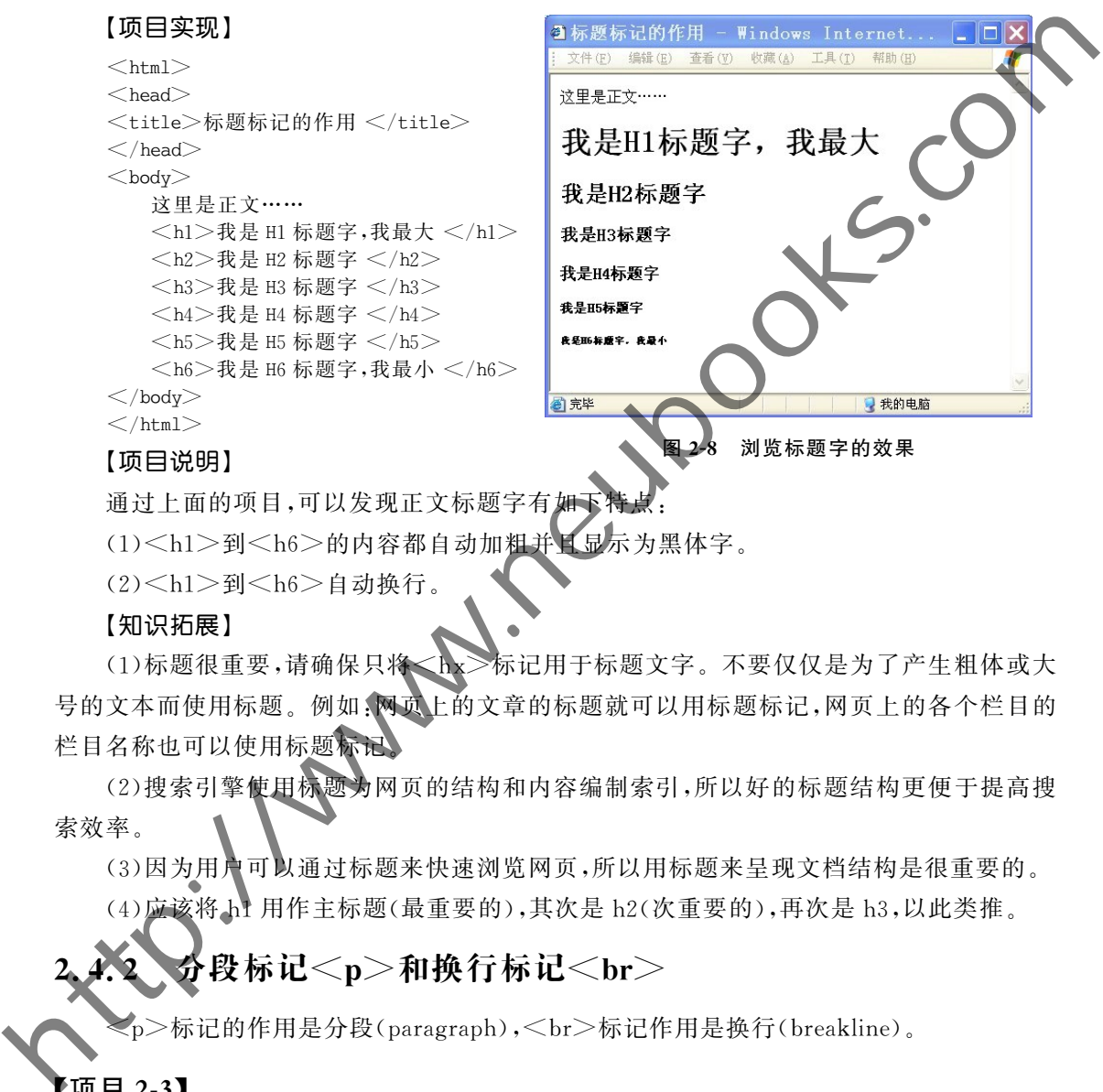

通过上面的项目,可以发现正文标题字有如下

(1)<h1>到<h6>的内容都自动加粗并且显示为黑体字。

(2)<h1>到<h6>自动换行。

#### 【知识拓展】

(1)标题很重要,请确保只将<h>>标记用于标题文字。不要仅仅是为了产生粗体或大 号的文本而使用标题。例如:网页上的文章的标题就可以用标题标记,网页上的各个栏目的 栏目名称也可以使用标题标记

(2)搜索引擎使用标题为网页的结构和内容编制索引,所以好的标题结构更便于提高搜 索效率。

(3)因为用户可以通过标题来快速浏览网页,所以用标题来呈现文档结构是很重要的。

(4)应该将h1用作主标题(最重要的),其次是h2(次重要的),再次是h3,以此类推。

## $\cdot$ 段标记 $<$ p $>$ 和换行标记 $<$ br $>$

<p>标记的作用是分段(paragraph),<br>标记作用是换行(breakline)。

#### 【项目2-3】

【项目描述】

图2-9是分段标记和换行标记在浏览器中的显示效果,注意区分两种标记的不同。

【项目实现】

```
<html><head>
```
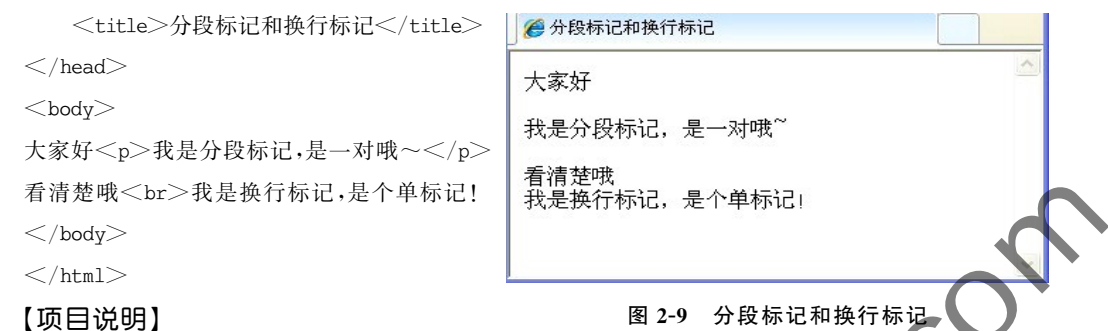

通过项目 2-3 可以明显感觉到分段标记和换行标记的差别如下:

 $(1)$ <p>……</p>是分段标记,它是一个成对的标记,段之间的距离较大,相当于换 行后又空一行。

(2)<br> 是换行标记,它是一个空的 HTML元素,是单标记,在不产生一个新段落的 情况下进行换行,距离较小。

(3)HTML文件会自动截去多余的空格。不管加多少空格,都被看做一个空格,即使代 码中留出一个空行,也会被看做一个空格。

(4)尽量避免使用 br 进行换行, br 违背了内容与样式相分离的原则。

### 2.4.3 常用文本格式标记

HTML还定义了一些文本格式的标记,虽然这些标记定义的文本大多会呈现出特殊的 样式,但实际上这些标记都拥有确切的语义。在它们的帮助下,可以更加灵活地控制各种文 本格式,如表2-2所示。

#### 表2-2 常用文本格式标记

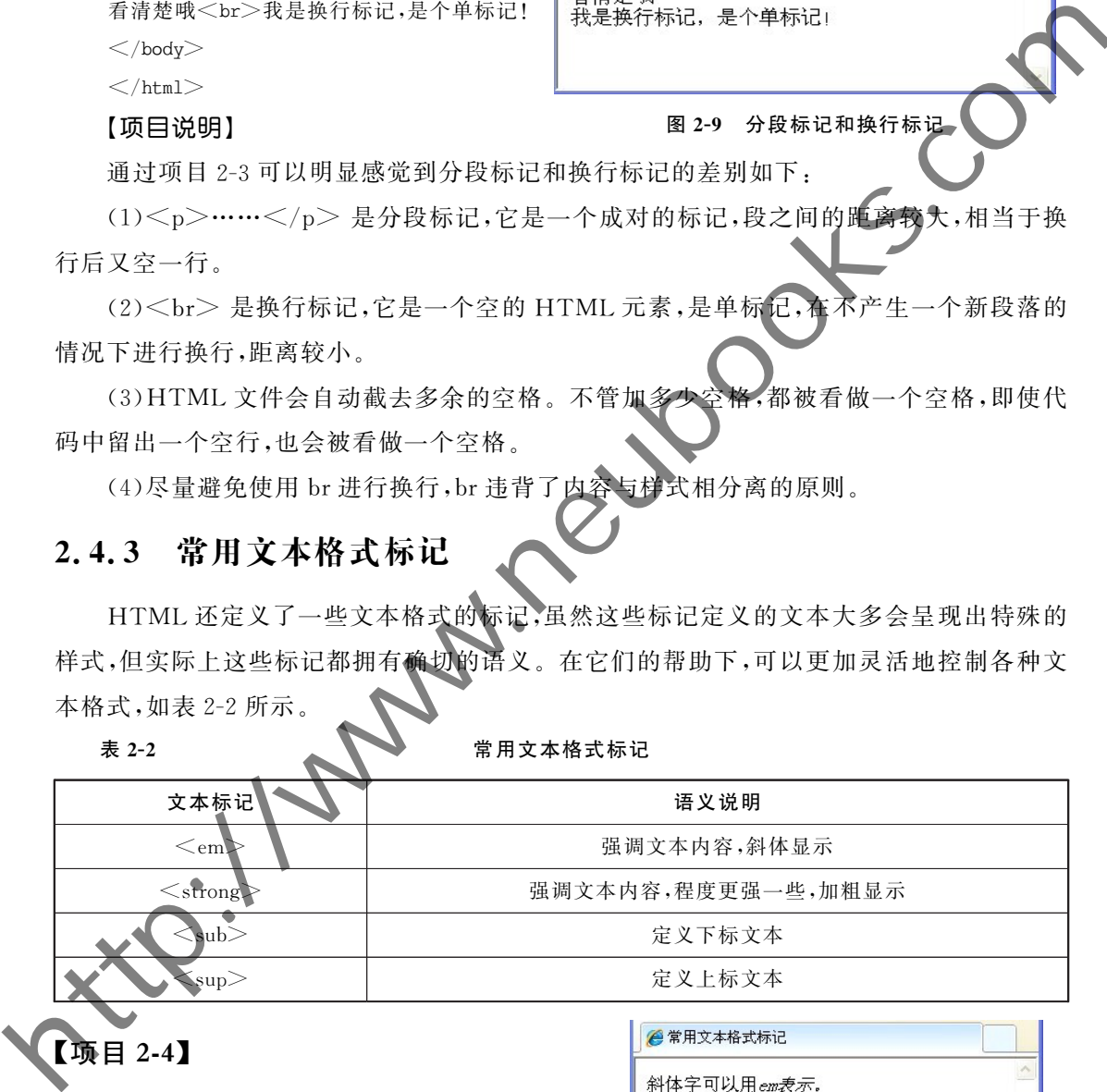

【项目2-4】

【项目描述】

图2-10是在 HTML文件加入常用文本格式 后的显示效果。

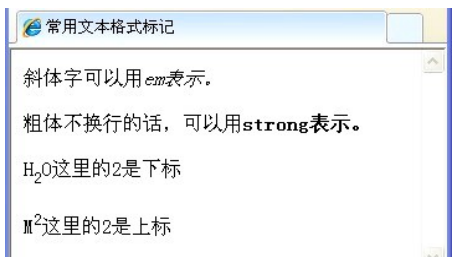

图2-10 常用文本格式标记

#### 【项目实现】

```
<html>
```
 $<$ head $>$ 

```
<title>常用文本格式标记</title>
\langlehead>
```
 $<$ body $>$ 

 $<$ p $>$ 斜体字可以用 $<$ em $>$ em 表示。 $<$ /em $>$  $<$ /p $>$  $<$ p>粗体不换行的话,可以用<strong>strong表示。</strong></p> <p>H<sub>2</sub>0 这里的 2 是下标</p> <p>M<sup>2</sup>这里的2是上标</p>  $<$ /body $>$  $\langle$ html $>$ 

【项目说明】

在 HTML 中还有很多标记,用法相同,大家可以举一反三,实现更多的

## $2.4.4$  注释语句标记<! --

<! --注释语句 --> 这是 HTML文件中的注释标记,在开始标签中有一个惊叹号, 但是结束标签中没有。可以把关于这段代码的功能、作者和注意事项等信息放入其中,注释 语句中的内容都会被浏览器忽略,不显示在网页上,账以设计者可以在里面包含任何内容。

### 【项目2-5】

【项目描述】

图2-11是在 HTML文件加入注释语句后的显示效果。

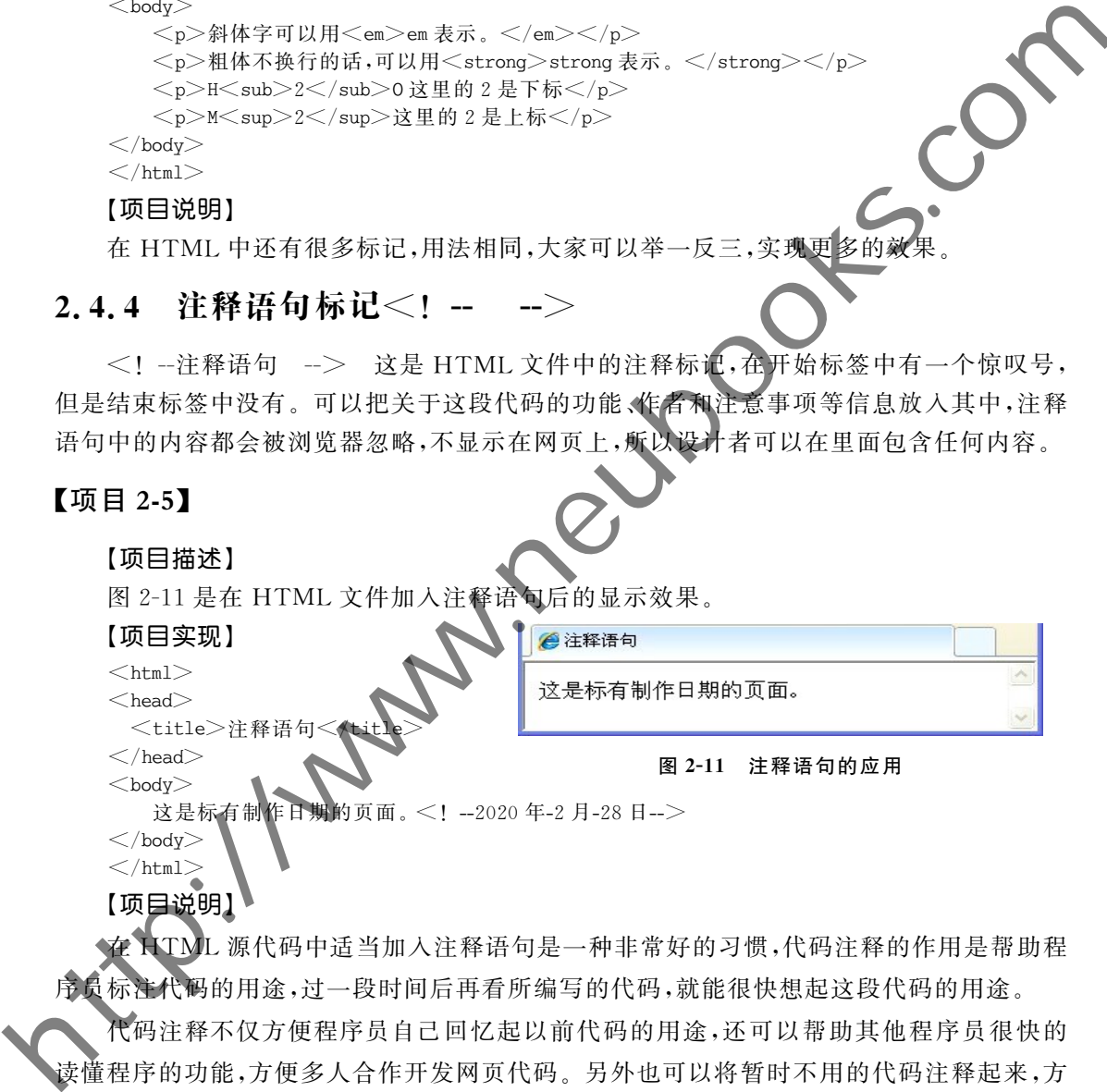

 $\langle \rangle$ body $>$  $\le$ /html $>$ 

【项目说明

在 HTML源代码中适当加入注释语句是一种非常好的习惯,代码注释的作用是帮助程 序员标注代码的用途,过一段时间后再看所编写的代码,就能很快想起这段代码的用途。

代码注释不仅方便程序员自己回忆起以前代码的用途,还可以帮助其他程序员很快的 读懂程序的功能,方便多人合作开发网页代码。另外也可以将暂时不用的代码注释起来,方 便程序的调试。

## 2.5 列表标记

HTML有三种列表形式:无序列表(UnorderedList)、有序列表(OrderedList)和定义

#### $CDIOI$  程 教 育 系 列  $\frac{1}{1}$   $\frac{1}{1}$   $\frac{1}{1}$   $\frac{1}{1}$   $\frac{1}{2}$   $\frac{1}{2}$   $\frac{1}{2}$   $\frac{1}{2}$   $\frac{1}{2}$   $\frac{1}{2}$   $\frac{1}{2}$   $\frac{1}{2}$   $\frac{1}{2}$   $\frac{1}{2}$   $\frac{1}{2}$   $\frac{1}{2}$   $\frac{1}{2}$   $\frac{1}{2}$   $\frac{1}{2}$   $\frac{1}{2}$   $\frac{1}{2}$   $\frac{1}{2}$

列表(Definition List),分别对应三个标记<ul><ol>和<dl>。

### 2.5.1 无序列表

无序列表是一个项目的列表,使用圆点进行标识。无序列表由<ul>开始,每个列表项 由<li>开始,都是成对使用的标记。

#### 【项目2-6】

#### 【项目描述】

图2-12是无序列表在浏览器中的显示效果。

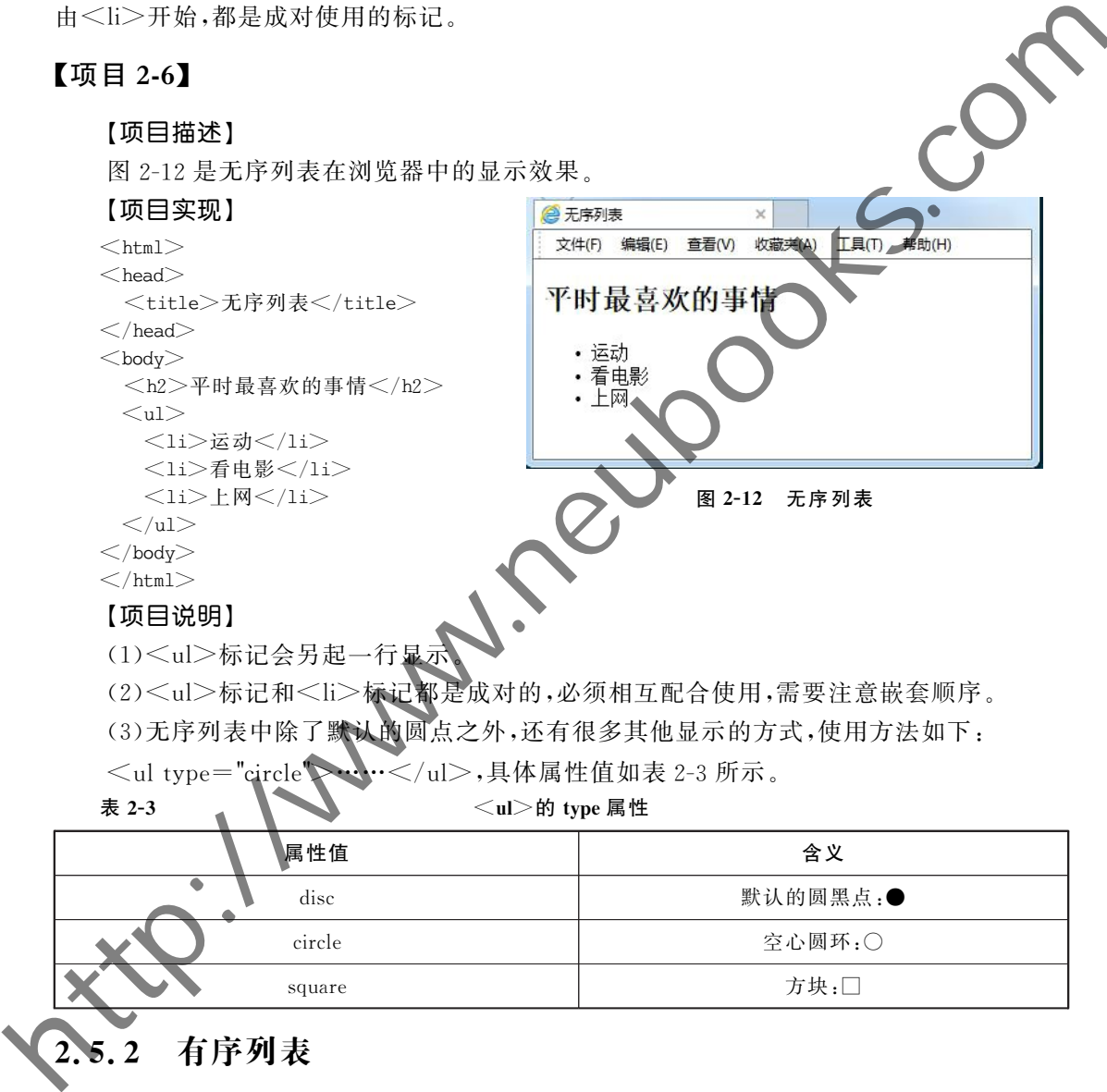

表 2-3  $\leq$   $\leq$ 

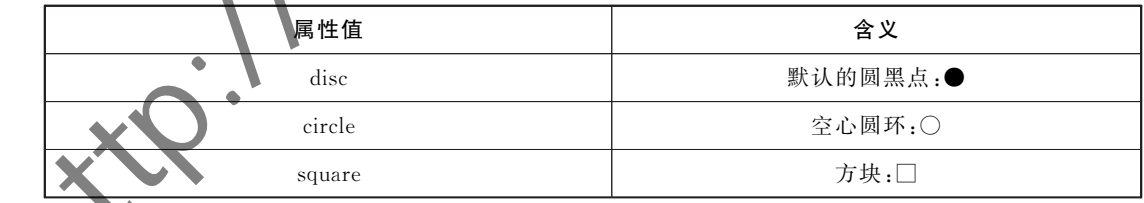

## 2.5.2 有序列表

有序列表也是一个列表项目,每个列表项前使用数字进行标记。有序列表由<ol>开 始,每个列表项由<li>开始。

#### 【项目2-7】

【项目描述】

图2-13是有序列表在浏览器中的显示效果。

26

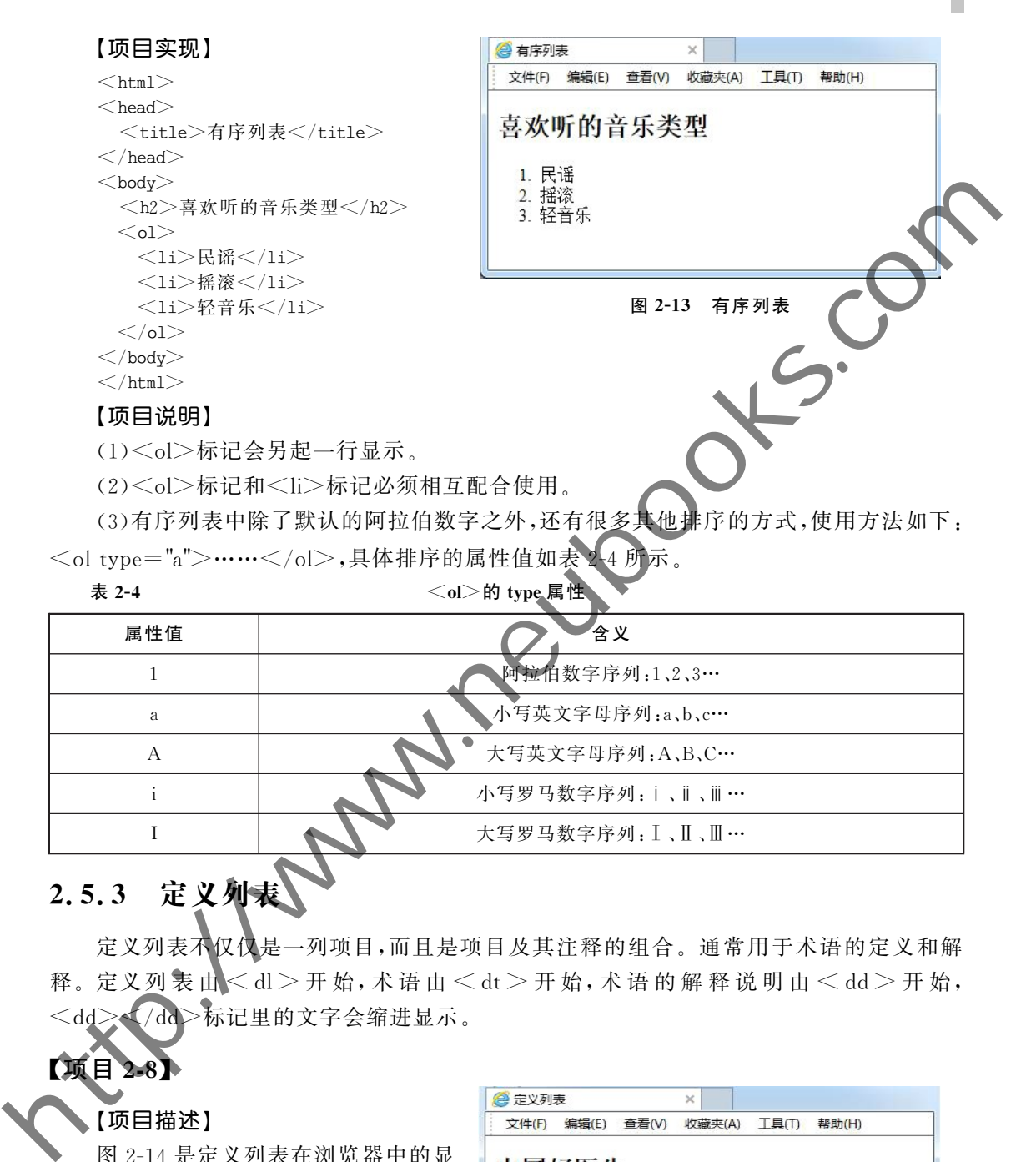

## 2.5.3 定义列表

定义列表不仅仅是一列项目,而且是项目及其注释的组合。通常用于术语的定义和解 释。定义列表由<dl>开始,术语由<dt>开始,术语的解释说明由<dd>开始, <dd></dd>标记里的文字会缩进显示。

## 【项目2-8】

### 【项目描述】

图2-14是定义列表在浏览器中的显 示效果。

```
【项目实现】
```

```
<html><head>
```
 $<$ body $>$ 

```
<title>定义列表</title>
\langlehead>
```

```
屠呦呦
  中国首位诺贝尔医学奖获得者、药学家。
钟南山
  中国工程院院士、著名呼吸病学专家。
```
28 CDIO工 程 教 育 系 列  $\frac{1-\epsilon^2}{\epsilon^2}$   $\frac{1}{\epsilon}$   $\frac{1}{\epsilon}$   $\frac{1$ 

<h2>中国好医生</h2>  $<$ dl $>$ <dt>屠呦呦</dt> <dd>中国首位诺贝尔医学奖获得者、药学家。</dd> <dt>钟南山</dt> <dd>中国工程院院士、著名呼吸病学专家。</dd>  $<$ /dl $>$  $\langle$ body $>$  $\langle$ html $>$ 

#### 【项目说明】

(1)<dl>标记定义列表的开始另起一行显示。

(2)<dt>标记的含义是定义题目(DefinitionTitle),另起一行显示。

(3)<dd> 标 记 的 含 义 是 定 义 描 述 (DefinitionDescription),另 起 一 行 显 示,而 且 会 缩进。

## $2.6$  HTML 的属性

HTML标记可以拥有属性,属性提供了有关 HTML 元素的更多信息,可以扩展 HTML标记的功能。属性通常由属性名和属性值成对出现,语法格式如下: </www.neubooks.com = 17 mm = 17 mm = 17 mm = 17 mm = 17 mm = 17 mm = 17 mm = 17 mm = 17 mm = 17 mm = 17 mm = 17 mm = 17 mm = 17 mm = 17 mm = 17 mm = 17 mm = 17 mm = 17 mm = 17 mm = 17 mm = 17 mm = 17 mm = 17 mm = 17 mm

<标记 属性 1= "属性值 1" 属性 2= "属性值 2" …… </标记>

属性总是写在开始标记里面,属性值一般用双引号标记起来(注意:是英文半角状态下 的双引号),多个属性并列的时候,用空格符间隔,如图2-15所示。

图2-15 HTML属性的用法

#### 【项目2-9】

【项目描述】

显示段落文字的提示说明和改变字体颜色和字号的例子,用到了两个常见的 html 属性:title 和 style。

title属性的作用是规定关于元素的额外信息,这些信息通常会在鼠标移到元素上时显 示一段提示文本。

style属性的作用是定义元素的行内样式,如文字的大小、颜色、字体和背景颜色等。 style属性的书写格式是:

 $\leq$ 标记 style="属性名称 1:属性值 1;属性名称 2:属性值 2" $>$  ……  $\leq$ /标记 $>$ 

一个 style 属性中可以放置任意多个样式的属性名称,每个属性名称有相应的属性值, 属性之间用分号隔开。注意这里所有的符号都是在英文半角状态下输入的。

图2-16是利用title属性显示文字的提示文本,用style属性改变文字颜色和字号。

#### 【项目实现】

```
<html>
```
 $<$ head $>$ 

```
<title>属性的作用</title>
```

```
\langlehead><body>
```
<ptitle="文字说明" style="color: red;font-size:12px;"> 文字

```
有说明,且颜色和大小都变了! </p>
</body>
```
 $\langle$ html $>$ 

#### 【项目说明】

color:red代表设置文字的颜色为红色,当然也可以换成任意其他

font-size:12px代表设置文字的大小为12像素,一般在网页中作为正文文字的推荐字 号使用。

style属性规定元素的行内样式,用途非常广泛,利用它可以更精确地设置网页内容的 样式。

## 2.7 HTML 颜色

在 HTML里,颜色一般有三种表示方式。第一种是用颜色的英文名称表示,比如 blue 表示蓝色;第二种是直接使用颜色的 RGB 值;第三种是用16进制的数值表示 RGB 的颜 色值。 (Aready<br>
Sharp)<br>
Sharp (http://www.neubooks.com/indian.html = 1.02-16 利用inte a spe 真性改变才算可以<br>
redisting NB # A + & 2 T / 42<br>
redisting NB # A + & 2 T / 42<br>
(http://www.neubooks.com/indian.html = 5 2-16 利用inte a spe 真性改变才算

RGB分别是 Red、Green和 Blue的首字母,即红、绿、蓝三原色的意思。RGB每个原色 的最小值是0(16进制为#00),最大值是255(16进制为#ff)。RGB颜色标准几乎包括了 人类视力所能感知的所有颜色,是目前运用最广的颜色系统之一。

直接使用颜色的 RGB 值的表示方法为:rgb(255,0,0)代表红色,rgb(0,255,0)代表 绿色。

16进制的数值表示 RGB的颜色的表示方式为#rrggbb。其中红、绿、蓝三色的对应取 值范围都是00到 ff,如白色的 RGB 值(255,255,255),就用#ffffff 表示;黑色的 RGB 值(0, 0,0),就用#000000表示。

### 【项目2-10】

#### 【项目描述】

通过在主体标记<body>中添加背景颜色的属性 background-color,可以让网页呈现出 不同的背景颜色,增加色彩氛围。background-color这个属性还可以为其他 HTML元素加 入背景颜色。图2-17是页面加入背景颜色后在浏览器中的显示效果。

#### 【项目实现】

 $<$ html $>$  $<$ head $>$ 

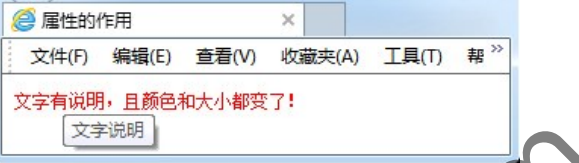

图 2-16 利用 title 和 style 属性改变文字默认样

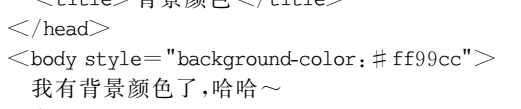

- $<$ /body $>$
- $\langle$ html $>$

【项目说明】

(1)HTML 网页中默认字体和边框都为 黑色,背景为白色。

(2)16进制的数码有:0,1,2,3,4,5,6,7,8,9,a,b,c,d,e,f。

 $(3)$ 在 W3C 制定的 HTML 4.0 标准中,只有 16 种颜色可以用颜色名称 black, blue, fuchsia, gray, green, lime, maroon, navy, olive, purple, red, silver, teal, white, yellow),其他颜色都要用16进制 RGB颜色值表示。 TOHTML 网页中聚认字体和进框部为<br>
(10) (1) HTML 网页中聚认字体和进框部为<br>
(2) 16 进制的数码存:0.1-2.3-4.5.6.7.8.9.4.b.cod.e.f.<br>
(2) 16 进制的数码存:0.1-2.3-4.5.6.7.8.9.4.b.cod.e.f.<br>
(3) 在 WSC 制度的 开TML 4.0 标准中,从有 16 种颜色可以用颜色名称<br>
https://www.neubooks.gom/spect

现在的浏览器支持更多的颜色名称。不过为保险起见,建议采用 16 进制 RGB 颜色值 # rrggbb 来表示颜色,如果前后两位的颜色值相同,可将值缩写一半,如项目 2-11 中的背景 颜色值#ff99cc,可缩写为#f9c。

## $2.8 \leq \text{div}\geq \text{m} \leq \text{span}$

div和 span 元素都没有特定的含义,它们的作用主要是用于定义样式的容器,本身没有 具体的显示效果,由其 style 属性或 CSS 来定义,不过二者在使用方法上存在着很大的差别。

### 【项目2-11】

#### 【项目描述】

图 2-18 是 div 和 span 元素在浏览器中 显示效果的对比。注意观察二者的区别。

#### 【项目实现】

 $<$ html $>$ 

 $\blacktriangleright$  head

 $\leq$ head $\geq$ 

่ div 和 span 标记</title>

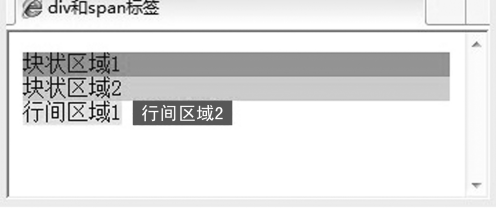

#### 图 2-18 div 和 span 标记

 $<$ body $>$ (div style="background-color:#3399FF">块状区域 1</div>

 $<$ div style="background-color:#99CCFF">块状区域 2</div>

 $<$ span style="background-color: #FFCCFF" $>$ 行间区域 1 $<$ /span $>$ 

```
<span style="background-color: #993399">行间区域 2
```
 $<$ /body $>$ 

 $\langle$ html $>$ 

### 【项目说明】

通过上面的项目,可以发现:

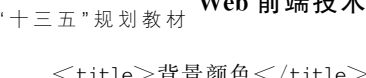

30

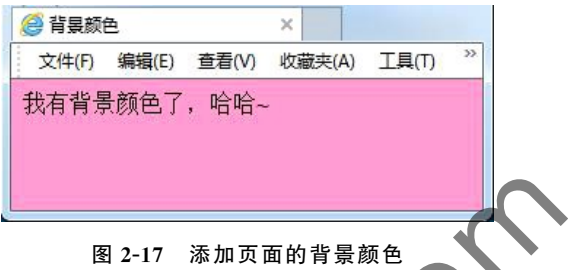